## WJ-NX200K, WJ-NX200K/G New functions and revisions (Software V4.40)

The recorder will be able to provide the following new functions by updating the software.

|                                                                                                    | Details on                                               | the new functions and re  | evisions                     |                             | Reference pages |
|----------------------------------------------------------------------------------------------------|----------------------------------------------------------|---------------------------|------------------------------|-----------------------------|-----------------|
| Addition of description When registering the When setting the frame display will be reduced When the recording to the will be will be reduced to 10 ips. The new S series can will be will be | Page 6                                                   |                           |                              |                             |                 |
| Deletion of items to the                                                                                                    | e list of Erro                                           | or log.                   |                              |                             | Page 91         |
| Description                                                                                                    | Display of the status display panel                      | _                         | Front LCD Display            | Output<br>from<br>connector | T ago o i       |
| Camera SD List<br>failure                                                                                                    | Backup erro                                              | error: Cam.cc             | SD CARD<br>ERROR             | <del>Camera</del><br>error  |                 |
| Camera SD Image<br>delete failure                                                                                                    | Camera SD Image Backup error: [SD]Delete CAMERAcc Camera |                           |                              |                             |                 |
| Addition of items to the                                                                                                    | ne list of Erro                                          | or log.                   |                              |                             | Page 91         |
| Description                                                                                                    | Display of the status display panel                      | he Error log              | Front LCD Display            | Output<br>from<br>connector | rage 91         |
| Camera SD<br>Recording failure                                                                                                    | SD recordii<br>error: Cam                                |                           | CAMERACC<br>SD CARD<br>ERROR | Camera<br>error             |                 |
| The following description   Indication   Status   Ca                                                                                                    | Page 190                                                 |                           |                              |                             |                 |
| The following descrip                                                                                                    | tions are add                                            | ded to "Notification by e | -mail" - "Warning m          | ail".                       | Page 190        |
| Indication De Status Ca                                                                                                    |                                                          |                           |                              |                             |                 |
| The following descriptions are added to "Troubleshooting".    Symptom                                                                                                    |                                                          |                           |                              |                             | Page 202        |

## WJ-NX200K, WJ-NX200K/G New functions and revisions (Software V4.30)

The recorder will be able to provide the following new functions by updating the software.

| Details on the new functions and revisions                                                                                                    | Reference pages       |
|----------------------------------------------------------------------------------------------------|-----------------------|
| Deletion of description Restrictions when using this product  ■ After the date and time display of the camera is set from the recorder, the date and time display setting will become same for all camera numbers of the same camera. (☞ Page 18)                                                                                                    | Page 20 of this flyer |
| Changes of description Restrictions when using this product When registering a U series network camera  • The supported camera firmware is V1.10 or later.  • The compression method "H.265(3)" cannot be selected. (If "H.265(3)" is selected in the software V4.20 or earlier of this recorder, the setting will be changed to "H.265(1)" after it is upgraded to V4.30.)  • It is not necessary to select the camera registration option. (If the camera registration option "(30IPS)" is selected in the software V4.20 or earlier of this recorder, the setting will be changed to "No option" after it is upgraded to V4.30. Also, restrictions on multi-screen display and sub-stream recording are not covered.)  • If the camera registration option "(30IPS)" is selected in the software V4.20 or earlier of this recorder, execute Synchronize the camera's settings with this unit (** Page70) after it is upgraded to V4.30.  • Smart coding (GOP control) settings cannot be used depending on the settings of the camera.                                                                                                    | Page 15 of this flyer |
| <ul> <li>Addition of description</li> <li>Restrictions when using this product</li> <li>When registering the network camera WV-S1552L, WV-S2252L, or WV-S2552L</li> <li>When the compression method is MJPEG and the resolution is 7M (3072x2304), 5M (2560x1920), 5M (3072x1728), WQHD (2560x1440), 5M (1728x3072) or 4M (1440x2560), the maximum recording frame rate may be 1 ips depending on the settings of the camera.</li> <li>When registering the network camera WV-S1572L, WV-S2272L, or WV-S2572L</li> <li>If the recording frame rate is set to 30 ips/25 ips, the frame rate of multi-screen monitor display will drop to 15 ips/12.5 ips.</li> <li>When the resolution is 4KUHD (3840×2160) or 8M (2160×3840) and the compression mode is H.265 (Smart coding Off), the image quality of 25 ips and more is set; for XF and H.264, the image quality of 10 ips and more is set; for XF, the image quality of 25 ips and more is set; for SF, the code rate exceeds 12 Mbps, so the SD backup cannot be run. In addition, even if these settings are changed in the SD backup, the bit rate will not be changed and thus the recording will not be done properly.</li> <li>If 25 fps or 30 fps is set for stream 1 on the camera side, the maximum recording frame rate for stream 3 and stream 4 will be 15 ips.</li> <li>If the resolution of stream 4 is HD (1280x720), the maximum recording frame rate will be 15 ips.</li> <li>When the compression method is MJPEG and the resolution is 4KUHD (3840x2160), WQHD (2560x1440), 8M (2160x3840) or 4M (1440x2560), the maximum recording frame rate may be 1 ips depending on the settings of the camera.</li> <li>When registering the network camera WV-S4151, WV-S4551L, WV-X4172, WV-X4173, or WV-X4573L</li> <li>For WV-X4172, WV-X4173 and WV-X4573 L, if the image capture mode is "<wall> Single PTZ", 2560x1920 cannot be set for the resolution.</wall></li> <li>For WV-X4172, WV-X4173, and WV-X4573L, when the compression method is MJPEG and the resolution is 9M (2992x2992) or 5M (2192x2192), the maximum recording frame rate may be 1 ips or 2 i</li></ul> | Page 6                |

| Details on the new functions and revisions                                                                                                    | Reference pages |
|----------------------------------------------------------------------------------------------------|-----------------|
| Restrictions when using this product When registering the network camera WV-S8531N or WV-X8571N  Set the following values for each camera number of the same camera.  Camera authentication  Compression method, resolution, frame rate, and image quality of camera images  Recording settings (audio encoding format)  For WV-X8571N only  SD backup settings, smart coding (GOP control) settings  Security setting between this recorder and the camera (connection, data encryption settings)  MJPEG cannot be selected as the image compression method.  The WV-X8571N can take SD backup only when the image compression method is H.265(1) and the resolution is WQHD (2560x1440) or FHD (1920x1080).  Auto-IP address assignment is only available for S8531-1 or X8571-1. (EPP Page 13)  The settings may not be reflected if you set and send values for multiple camera numbers of the same camera. If an error occurs, select a camera number that the error occurs and send the settings again. (EPP Page 17)                                                                                                    | Page 6          |
| Changes to the screen Addition of setting items  Other setup    Committee the committee of the committee of | Page 45         |
| [Extend an event recording during "MotionAlarm" of ONVIF event]  When checked, the event recording that starts with "MotionAlarm" in the ONVIF event notified by the camera will be extended for the duration set in the event recording duration (** Page 36) unless an end notification is received from the camera.  Note  • Please be noted that if the communication is temporarily interrupted due to the network environment, the recording will continue until the alarm operation is canceled unless an end notification is received.  • In camera site alarm advanced settings (** Page 53), when one camera is set to "Recording Camera" for multiple cameras, it may not work properly.                                                                                                    |                 |
| Error correction [Status] Incorrect Added : HDD cannot be used until it is formatted Correct Addition : HDD cannot be used until it is formatted                                                                                                    | Page 64         |

| nt>A<br>m<br>Exten | ms<br>ng items<br>dvanced                  | 2                                                                                                    |                                                                                                    |                                                       |                                                             | Details on the new functions and revisions                    |                                                               |  |  |  |  |  |
|--------------------|--------------------------------------------|----------------------------------------------------------------------------------------------------|----------------------------------------------------------------------------------------------------|-------------------------------------------------------|-------------------------------------------------------------|---------------------------------------------------------------|---------------------------------------------------------------|--|--|--|--|--|
| Exten              |                                            |                                                                                                    |                                                                                                    |                                                       |                                                             |                                                               | Page 82                                                       |  |  |  |  |  |
|                    |                                            |                                                                                                    | Available rang                                                                                                    | ge                                                    | Default                                                     | Remarks                                                       |                                                               |  |  |  |  |  |
| "Moti              | d an eve<br>ding dur<br>onAlarm<br>F event | ing<br>" of                                                                                                    | Checked/Not                                                                                                    |                                                       | Not checke                                                  | ed ®                                                          |                                                               |  |  |  |  |  |
| the A              | vailabl                                    |                                                                                                    |                                                                                                    |                                                       |                                                             |                                                               | Page 92, page 6 and page 9 of this                            |  |  |  |  |  |
| m                  |                                            |                                                                                                    |                                                                                                    |                                                       | Default                                                     | Remarks                                                       | flyer                                                         |  |  |  |  |  |
| L                  |                                            |                                                                                                    | HTTP&HTT                                                                                                    | PS, HTTPS                                             | S HTTP&H                                                    | TTPS  ◎                                                       |                                                               |  |  |  |  |  |
|                    |                                            | _                                                                                                    | Checked/No                                                                                                    | t checked                                             | Checked                                                     | <u> </u>                                                      |                                                               |  |  |  |  |  |
| lu                 | TLS 1.2                                    | <u> </u>                                                                                                    | Checked/No                                                                                                    | t checked                                             | Checked,                                                    | <u>Fixed</u> ⊚                                                |                                                               |  |  |  |  |  |
|                    |                                            |                                                                                                    | (Port numbe                                                                                                    | (Port number) 443                                     |                                                             | ©                                                             |                                                               |  |  |  |  |  |
|                    | Download root certificate                  |                                                                                                    | (None)                                                                                                    |                                                       | (None)                                                      |                                                               |                                                               |  |  |  |  |  |
|                    | Connec                                     | tion                                                                                                    | HTTP, HTT                                                                                                    | PS                                                    | HTTP                                                        | 0                                                             |                                                               |  |  |  |  |  |
| his                | Port nu                                    | mber                                                                                                    | (Port numbe                                                                                                    | er)                                                   | 443                                                         |                                                               |                                                               |  |  |  |  |  |
| nd                 | Data er<br>setting                         | ncryption                                                                                                    | Off, On                                                                                                    | ,                                                     | Off                                                         | ©                                                             |                                                               |  |  |  |  |  |
| <b>cam</b> e wing  | era disp<br>two scre                       |                                                                                                    |                                                                                                    |                                                       | 9)                                                          |                                                               | Page 103                                                      |  |  |  |  |  |
|                    | 2                                          | 3                                                                                                    | 1                                                                                                    | 2                                                     | 3                                                           |                                                               |                                                               |  |  |  |  |  |
|                    | 4                                          |                                                                                                    |                                                                                                    | 4                                                     |                                                             |                                                               |                                                               |  |  |  |  |  |
| t                  | nis and screecame wing                     | tion > Security  Connect TLS 1.1 TLS 1.2 HTTPS number Downlo certifica Connect Port nu Data er setting  screen camera disp wing two scree creen (4:3) | the Available range, attion > Security  Connection  TLS 1.1  TLS 1.2  HTTPS port number  Download root certificate  Connection  Port number  Data encryption setting  screen camera display positiving two screens. creen (4:3) | the Available range, addition of Retion > Security  M | the Available range, addition of Remarks tion > Security  M | the Available range, addition of Remarks tion > Security    M | the Available range, addition of Remarks tion > Security    M |  |  |  |  |  |

## WJ-NX200K, WJ-NX200K/G New functions and revisions (Software V4.20)

The recorder will be able to provide the following new functions by updating the software.

|                                                                                                    |                                                                                     | etails on the new functi                                                                                                    | ions and re                    | vision | s       |         |         | rence<br>ges | ;    |
|----------------------------------------------------------------------------------------------------|-------------------------------------------------------------------------------------|----------------------------------------------------------------------------------------------------|--------------------------------|--------|---------|---------|---------|--------------|------|
| Changes to the SNMP setup is a                                                                                                    |                                                                                     |                                                                                                    |                                |        |         |         | Page 1  | 3 of 1       | this |
| The setup  Time adjustment  Time adjustment  Off  Primery server address  Secondary server address  Soft estup  SOMP estup  Generatory  Generatory  John Soft access from the outside of  SSANAVI  User name (1 to 22 characters)  Authoritization method  Authoritization method | ₩ MPv1/v2                                                                           | alarim protocol NTP/SNAP                                                                                                    |                                |        |         |         |         |              |      |
| Set whether to p<br>Checked: Prol<br>Not checked: Default setting: C                                                                                                    | rohibit ac<br>rohibit acc<br>nibits acce<br>Allows acc<br>Checked<br>urity, it is s | cess from the outside of ess from the outside of sess from the outside of sucess from the outside of sucess from the outside of sess from the outside of sess from the outside of sess from the outside of sess from the outside of sess from the outside of sess from the outside of sess from the outside of sess from the outside of sess from the outside of sess from the outside of sessions. | subnet by S<br>bnet.<br>ubnet. |        |         | en      |         |              |      |
| Addition of des<br>"6Screen(Wide v                                                                                                    |                                                                                     | [Default screen]<br>dded.                                                                                                    |                                |        |         |         | Page 60 | ı            |      |
| Addition of item                                                                                                    |                                                                                     | ist of Available range.                                                                                                    |                                |        |         |         | Page 80 | 1            |      |
| Setting item Advanced recording setup                                                                                                    | Image<br>capture<br>size                                                            | Available range  The following values are added to [Aspect ratio 1:1]  1.4M (1200x1200)*  2M (1440x1440)*  camera from other manufacturers is selected                                                                                                    |                                |        |         |         |         |              |      |
| Addition of items to the list of Setting items.  Network > NTP/SNMP                                                                                                    |                                                                                     |                                                                                                    |                                |        |         |         | Page 85 | 1            |      |
| Setting item                                                                                                    |                                                                                     |                                                                                                    | Available                      | range  | Default | Remarks |         |              |      |
| Octung item                                                                                                    | ONIMAD: 4                                                                           | Available range   Default   Remarks   2 - Prohibit access   Checked   Checked   ©   tside of subnet   Not checked                                                                                                    |                                |        |         |         | 1       |              |      |

| Details on the new functions and revisions                                               |                             |                                     |                                   |                 |        |                    | Reference pages      |                             |                    |
|------------------------------------------------------------------------------------------|-----------------------------|-------------------------------------|-----------------------------------|-----------------|--------|--------------------|----------------------|-----------------------------|--------------------|
| Addition of items to the list of Available range.  User management > Administrator setup |                             |                                     |                                   |                 |        |                    | Page 86              |                             |                    |
| Setting item                                                                             | Setting item                |                                     |                                   |                 |        |                    |                      |                             |                    |
| Edit<br>administrator<br>information                                                     | Default so                  | a                                   | ng values<br>ide view)            |                 | 4Scree | en-(1)             | 0                    |                             |                    |
| Changing of iter                                                                         |                             | eral                                |                                   |                 |        |                    |                      |                             | Page 89            |
| Setting item                                                                             |                             |                                     | le range                          |                 | De     | fault              |                      | Remarks                     |                    |
| Change the operation mode of HDD                                                         | Operatior<br>mode of<br>HDD | Single mode                         | Single mode, Mirroring mode       |                 |        | DD ope<br>ode in u |                      | <b>©</b>                    |                    |
| Addition of item Extra function                                                          |                             | st of Settin                        | g items.                          |                 |        |                    |                      |                             | Page 89            |
| Setting item                                                                             |                             |                                     | Available                         | range           |        | Defau              | lt                   | Remarks                     |                    |
| Security<br>between this<br>product and PC                                               | Downlo<br>certifica         |                                     | (None)                            |                 |        | (None              | )                    | *                           |                    |
| Deletion of item                                                                         | s to the lis                | t of Error                          | log.                              |                 |        |                    |                      |                             | Page 90, Page91    |
| Description                                                                              |                             | Display of the status display panel |                                   | Error log       | l      |                    | Front LCD<br>Display | Output<br>from<br>connector | r age so, r ages . |
| Reboot<br>(Related to CPU                                                                | )                           | -                                   | System re<br>( <del>Related</del> |                 |        |                    | I                    | _                           |                    |
| Reboot<br>(Related to DEC                                                                | -                           |                                     |                                   | System (Related |        |                    | _                    | _                           |                    |

| Details on                                     |                                                                                                    | Reference pages             |  |
|------------------------------------------------|----------------------------------------------------------------------------------------------------|-----------------------------|--|
| The following descriptions are ac              | Page 202                                                                                                    |                             |  |
| Symptom                                        | Cause/solution                                                                                                    | Reference                   |  |
| No image is displayed on the HDMI monitor.     | <ul> <li>Does the HDMI output signal format match the specifications of your monitor? To fix the HDMI output signal format, set the signal format supported by the monitor.</li> <li>Is an HDMI switcher used between this product and the monitor? It may not work properly depending on the specifications of the HDMI switcher. In addition, please use an HDMI switcher that supports bus-powered drive in a state where it operates with an external power supply for stable operation.</li> <li>Is the cable in use compliant with the HDMI specifications? It may not work with a cable not compliant with the HDMI specifications. In addition, please use an HDMI cable of 5m or less in length to prevent deterioration of image quality and for stable operation.</li> </ul> | 47<br>Installation<br>Guide |  |
| The thumbnail image of the camera is displayed | Check that the JPEG data encryption is not set to "On" in the camera setup menu.                                                                                                    | _                           |  |
| broken in the setup menu                       | Set to On in the camera setup menu.                                                                                                    |                             |  |
| of the web browser.                            |                                                                                                    |                             |  |
|                                                |                                                                                                    |                             |  |

## WJ-NX200K, WJ-NX200K/G New functions and revisions (Software V4.10)

The recorder will be able to provide the following new functions by updating the software.

| Details on the new functions and revisions                                                                                                    | Reference pages             |
|----------------------------------------------------------------------------------------------------|-----------------------------|
| <ul> <li>Addition of description Restrictions when using this product</li> <li>When registering the network cameras WV-X1571LN, WV-X2271L and WV-X2571LN</li> <li>If the recording frame rate is set to 30 ips/25 ips, the frame rate of multi-screen monitor display will drop to 15 ips/12.5 ips.</li> <li>When the resolution is 4KUHD (3840x2160) or 8 M (2160x3840) and the compression mode is H.265 (Smart coding Off), the image quality of 25 ips and more is set; for XF and H.264,the image quality of 10 ips and more is set; for XF, the image quality of 25 ips and more is set; for SF, the code rate exceeds 12 Mbps, so the SD backup cannot be run. In addition, even if these settings are changed during SD backup, the bit rate will not change and thus the recording will not be done properly.</li> <li>When the Al Privacy Guard recording is used, the frame rate of multi-screen monitor display will drop to 15 ips/12.5 ips.</li> <li>When the portrait is selected in the resolution settings, the maximum frame rate of Al privacy guard recording and multi-screen monitor display will be 7.5 ips/6.25 ips.</li> <li>If 25 fps or 30 fps is set for stream 1 on the camera side, the maximum recording frame rate for stream 3 and stream 4 will be 15 ips.</li> <li>If the resolution of stream 4 is HD (1280x720), the maximum recording frame rate will be 15 ips.</li> <li>When the compression method is MJPEG and the resolution is 4KUHD (3840x2160), WQHD (2560x1440), 8M (2160x3840) or 4M (1440x2560), the maximum recording frame rate may be 1 ips depending on the settings of the camera.</li> </ul> | Page 6                      |
| Changes to the description  [Camera time auto synchronization]  When a date changes, the clock of the cameras will be synchronized with the clock of this product.                                                                                                    | Page 66                     |
| Synchronize the time on the camera with the time on this product when registering a camera, changing settings, or changing the date.                                                                                                    |                             |
| Changes to the description STEP3 Note  •If either "Group1" or "Group2" are set other than "Unlimited" for the recording group, the recording group is displayed on each screen of the HDD management and of the HDD information of the Maintenance page.  • When "Group2" is set for the recording group, the recording group is displayed on each screen of HDD management and each screen of HDD information under Maintenance.                                                                                                    | Page 36 on this flyer V2.30 |
| STEP7 Important  ● If "Assign recording group to HDD" is changed, the HDD data will be deleted.  ↓  ■ If the recording group is changed, the recorded images may not play back depending on the recording settings for each group.                                                                                                    | Page 36 on this flyer V2.30 |

|                                                                                                    | Details                                                                               | on the new functions and re                                                                                                    | evisions          |                 | Reference pages |  |  |
|----------------------------------------------------------------------------------------------------|---------------------------------------------------------------------------------------|----------------------------------------------------------------------------------------------------|-------------------|-----------------|-----------------|--|--|
| _                                                                                                    | Changes to the screen [TLS 1.1] is added.                                             |                                                                                                    |                   |                 |                 |  |  |
| Extra function > Security  Security  Business                                                                                                    | intelligence Concurrent user license                                                  |                                                                                                    |                   |                 |                 |  |  |
| Security Netween this product and PC Committee Committee  | NTIP & HITPS 04443 Deleter the secure communication kit.                              | J(1.5.1.1 □ (1.5.1.2 □ (1.5.1.2 |                   |                 |                 |  |  |
| Addition of descr<br>[TLS 1.1]  Set whether to under the Checked: Use Not checked: In the Checked in the Checked in the Checked | use TLS 1.1 wh                                                                        | nen connecting with HTTPS.                                                                                                    |                   |                 |                 |  |  |
| Addition of items                                                                                                    |                                                                                       | setting items                                                                                                    |                   |                 | Page 89         |  |  |
| Extra function > Setting item                                                                                                    | Security                                                                              | Available range                                                                                                    | Default           | Remarks         |                 |  |  |
| Security                                                                                                    | TLS 1.1                                                                               | Checked/Not checked                                                                                                    | Checked           | ©               |                 |  |  |
| between this product and camera*                                                                                                    | TLS 1.2                                                                               | Checked/Not checked                                                                                                    | Checked,<br>Fixed |                 |                 |  |  |
| Display the ope<br>STEP2<br>Enter the IP add<br>[Enter] key.<br>< <deletion<br>→ The authen<br/>displayed w</deletion<br>                                                                                                    | ration window<br>ress or URL as<br>of screens>><br>tication window<br>hen "Off" is se | es to the description signed to the recorder into the www.www.www.www.www.authenticat blected for "User authenticat tup menu [Advanced setup].                                                                                                    | thentication wind | dow will not be | 9               |  |  |

## WJ-NX200K, WJ-NX200K/G New functions and revisions (Software V4.00)

The recorder will be able to provide the following new functions by updating the software.

| Details on the new functions and revisions                                                                                                    | Reference pages |
|----------------------------------------------------------------------------------------------------|-----------------|
| <ul> <li>Description has been added to "Restrictions when using this product".</li> <li>When using Al privacy guard recording</li> <li>To use the Al privacy guard recording, the extension software WV-XAE201W is installed on the camera and its setting needs to be completed. In addition, the "Target stream" in Al Privacy Guard setting on the target camera needs to be set to "Stream (2) &amp; Stream (4)".</li> <li>Al privacy guard recording requires registration frames for 2 cameras.</li> <li>Al privacy guard recording uses stream 2 for recording, monitor live 1-screen display, and browser display. It also uses stream 4 for sub-stream recording and monitor live multi-screen display.</li> <li>Al privacy guard recording operates according to the recording and scheduling settings of the paired camera.</li> <li>Even if the alarm recording camera is either one of them, both cameras will record the alarms.</li> <li>Al privacy guard recording does not support SD backup recording.</li> <li>"Stream 2" in "Do not use stream 2 of camera with each function of this recorder" and "Display live image in stream 2 when displaying 1-screen on monitor" refers to "Stream 3" and "Stream 4".</li> </ul>                                                                                                    | Page 5          |
| Description has been added to "Restrictions when using this product".  When registering the network cameras WV-X1551LN,WV-X2251LN and WV-X2551LN  •When using Al privacy guard recording, the multi-screen monitor display frame rate will drop to 15 ips/12.5 ips.  •When the compression method is MJPEG at WQHD (2560x1440), 5M (3072x1728), 4M (1440x2560) or 5M (1728x3072), depending on the settings of the camera, the maximum recording frame rate may be 1 ips.                                                                                                    | Page 6          |
| Description has been added to "Event type".  SW1 to SW8: Extension software alarm  *Camera site alarms sent from the extension software will be recorded as extension software alarms.                                                                                                    | Page 8          |
| Change has been made to [Camera registration] tab.  The following [Al privacy guard recording camera] is added.  Camera registration  Camera registration  C | Page 12         |

| Details on the new functions and revisions                                                                                                    | Reference pages |
|----------------------------------------------------------------------------------------------------|-----------------|
| Addition of description  Description has been added to "Select a camera which performs Al privacy guard recording [Al privacy guard recording camera]".  Click the [Setup >] button of [Al privacy guard recording camera] on the [Camera registration] tab to display the following screen.                                                                                                    | Page 16         |
| [Recording camera] For the registered cameras, select a camera to record the AI privacy guard image. Only cameras that support AI privacy guard recording with the compression method set to H.265 (1) or H.264 (1) can be selected as a recording camera.                                                                                                    |                 |
| [Select] Select a camera to operate with useful functions.                                                                                                    |                 |
| [Assigned as starting camera no.] Specify the starting camera no. when assigning camera no. in order. Click the [Execute] button to assign the unused camera no. to the selected cameras in ascending order from the specified camera no.                                                                                                    |                 |
| Note:  The camera no. selected on the recording camera changes to the AI privacy guard recording display on all settings screens of this recorder, as shown in the following screen.  Same as the basic Record at the same frame at as the basic setup the control of the control of |                 |
| Description has been added to ■ Camera Selection.  Note:  •The cameras that perform Al privacy guard are set to both streams.                                                                                                    | Page 21         |
| Description has been added to ■ Camera Selection.  Note:  •The cameras that perform Al privacy guard are set to both streams.                                                                                                    | Page 22         |
| Description has been added to [Display] Ctrl screen: Displays in the Ctrl screen. Wide view: Displays in the Wide view. Default: Ctrl screen                                                                                                    | Page 40         |
| Description has been added to [Main monitor action] [Display camera] It is displayed when [On] or [On (ACK/RESET)] is selected in [Main monitor action]. When using Al privacy guard recording, select whether to display the camera (Recording camera) without privacy guard or the camera (Al privacy guard recording camera) with privacy guard.  Default: Recording camera                                                                                                    | Page 40         |

## Reference Details on the new functions and revisions pages Change has been made to [Advanced setup] tab. Page 43 The following [Extension software alarm] is added. Addition of description Page 43 Description has been added to [Extension software alarm]. Set the extension software alarm name and message ID. To use the extension software alarms 1 to 4, the extension software WV-XAE200W must be installed on the camera and settings must be completed. Enter the names of the extension software alarms 1 to 8 from the software keyboard (up to 16 characters). Note: ●The alarm log, event information display, event type (☞ page 133), and REC event (☞ page 171) are displayed with the set name. •Kanji (Chinese characters) can be entered from the PC web browser. Characters that are not in the installed fonts cannot be displayed. •If the setting is saved in blank, it will return to the default name. [Message ID] Select alarm message ID to be received as extension software alarms 5 to 8 in decimal number (000 to 255). Note: •50, 51, 52, and 56 cannot be set. •When the message ID is set, the set alarm name is displayed in the event type ( page 133) and REC event (page 171). Description has been added to [SNMP version] Page 9 on this Select the SNMP version to be used. By using SNMPv3, communication data can be flyer V3.10 encrypted and communication security can be improved.

| Details on the new functions and revisions                                                                                                    | Reference pages             |
|----------------------------------------------------------------------------------------------------|-----------------------------|
| Description has been added to [SNMPv3 - Password]  Set the password of SNMPv3.  For the password, use three or more types of characters from upper- and lowercase alphabetic characters, numbers, and symbols. Set a password which does not include the user name.                                                                                                    | Page 9 on this flyer V3.10  |
| Change has been made to [Basic] tab.  The following AI privacy guard related menu is added.  Use recognited 5 Basic 5 Contra (maps digity):  The basic 1 User registration 1 Over the privacy of the privacy of the priv | Page 59                     |
| Description has been added to "Set up the user level for individual cameras"  Note:  •If the AI privacy guard recording camera is set, clicking the [Execute] button on the screen can remove all the check marks from the cameras without AI privacy guard.                                                                                                    | Page 59                     |
| Description has been added to [User registration] tab  [User name]                                                                                                    | Page 59                     |
| Setting screen change has been made to "Set the camera partitioning individually".  The following Al privacy guard related menu is added.    Comera partitioning   Comera partitioning   Comera partit | Page 31 on this flyer V2.30 |
| Description has been added to "Set the camera partitioning individually".  Note:  If the AI privacy guard recording camera is set, clicking the [Execute] button on the screen can turn Off all the settings for the cameras without AI privacy guard.                                                                                                    | Page 31 on this flyer V2.30 |
| Description has been added to [Administrator setup] tab  [Administrator name]  ~alphanumeric and the symbol excluding [ " ], [ & ], [ : ], [ ; ], [ ¥ ].  [Password]  ~alphanumeric and the symbol excluding [ " ], [ & ].  Important:  ●Do not reuse passwords on other recorders or devices.                                                                                                    | Page 61                     |

|                                               | Details on                                                                           | the ne            | ew functions a                                                  | and revision                                         | s                                                            |                                         | Reference pages |
|-----------------------------------------------|--------------------------------------------------------------------------------------|-------------------|-----------------------------------------------------------------|------------------------------------------------------|--------------------------------------------------------------|-----------------------------------------|-----------------|
|                                               | een added to [H<br>∼alphanumeric a                                                   |                   |                                                                 |                                                      | <u>.</u>                                                     |                                         | Page 64         |
| escription has b<br>Note:<br>•Do not turn off | Page 68                                                                              |                   |                                                                 |                                                      |                                                              |                                         |                 |
|                                               | •                                                                                    |                   |                                                                 |                                                      |                                                              |                                         |                 |
| Camera> Came                                  | ns are added to ra registration                                                      | uie iis           | t or setting ite                                                | allis.                                               |                                                              |                                         | Page 77         |
| Setting item                                  | J                                                                                    | 1                 | Available range D                                               |                                                      |                                                              | Remarks                                 |                 |
| Al privacy<br>guard<br>recording<br>camera    | Recording came                                                                       | (                 | Blank, Cam.1,<br>(Up to Cam.16<br>camera extens<br>*:WJ-NX200K/ | (32*) in<br>on mode)                                 |                                                              | ©                                       |                 |
| ne following iter<br>REC & event> E           | ns are added to<br>Event setup                                                       | the lis           | et of setting ite                                               | ems.                                                 |                                                              |                                         | Page 81         |
| Setting item                                  | ·                                                                                    |                   | Available range                                                 |                                                      | Default                                                      | Remarks                                 |                 |
| Alarm action                                  | Display camera                                                                       | 1                 | Recording cam<br>orivacy guard r<br>camera                      |                                                      | Recording camera                                             | 0                                       |                 |
| Setting item Extension                        | Name                                                                                 | (Text             | able range<br>will be                                           | Default<br>No.1 : Intr                               |                                                              | Remarks                                 | Page 82         |
| REC & event> A                                |                                                                                      | Availa            | able range<br>will be                                           | Default                                              | tering<br>ection                                             |                                         | Page 82         |
|                                               |                                                                                      |                   |                                                                 | No.5 : Use<br>No.6 : Use<br>No.7 : Use<br>No.8 : Use | er-defined 1<br>er-defined 2<br>er-defined 3<br>er-defined 4 | defined 1 defined 2 defined 3 defined 4 |                 |
|                                               | Message ID                                                                           | 000 to            | o 255,                                                          | No.1-4:<br>No.5-8:-                                  |                                                              | 0                                       |                 |
| "HDD skip" is<br>if an error oc               | eletion, addition<br>the function that<br>curs, such as a<br>nes shorter beca<br>DD. | at cont<br>in HDD | tinues recordi<br>) write error.                                | The saved                                            | l date range                                                 | of video_                               | Page 91         |
| Event action Start event reco                 | formation on the<br>m icon on a web                                                  | main r            | nonitor <u>*3</u>                                               |                                                      |                                                              |                                         | Page 120, 121   |
| are not set are                               | oftware alarm is dis<br>displayed as "Unde<br>software alarm notif<br>arm.           | efined".          |                                                                 |                                                      |                                                              |                                         |                 |

| Detail                                                                                                    | s on the new functions and revisions                                                                                                    | Reference pages |
|----------------------------------------------------------------------------------------------------|----------------------------------------------------------------------------------------------------|-----------------|
| Screen change has been made Event type added.  Advanced setup  Event type  All  Terminal slarm  Command alarm  Command alarm  Extension software alarm  Intruder  Intruder  User-defined1  User-defined2  Sensitivity of VMD  Mid  Back             | de to [Advanced setup].                                                                                                    | Page 133        |
| Description has been added Note:  ■User-defined 1 to user-def software alarm (repage 43)                                                                                                    | ined 4 are displayed when the message ID of the extension                                                                                                    | Page 133        |
| Screen change has been made The following event types are a series of the following event types are a series of the following event types are a series of the following event types are a series of the following event search    Date & time range | added.  28 V : 01 V  28 V : 0 V  not alarm daup rec.  ing line lefined2 defined42 defined42  Zeam.8  Zeam.8  Zeam.12                                                                                                    | Page 171        |
| Note:  When you search Extension displayed as follows for each Intruder: SW1, Loitering: User-defined1 to User-defined 1 to user-defined 1 to user-defined 1.                                                                                       | W1 to SW8]: Record by extension software alarm on software alarm, the event type in the search result list is ch event. Each name is in case of default setting. SW2, Direction: SW3, Cross line: SW4                                                                                                    | Page 171        |
| Description has been added Note:  •Do not turn off the device of                                                                                                    | to "Update the firmware".  r disconnect the network cable during the update.                                                                                                    | Page 188        |
| Items have been added to "T  Symptom  The live image of the camera does not display on monitors in the multi-screen split and the screens turn black.  Cannot play on more than 5 screens while the sub-stream recording is set to "On".            | Cause/solution  If "Target stream" in AI Privacy Guard setting on the target camera is set to "Stream (2) & Stream (4)", the resolution of the camera for H.264 (2) or H.265 (2) becomes the same as that for H.264 (1) or H.265 (1), so the live image may not be displayed or the playback may be disabled depending on the number of screens in the multi-screen split. If you do not use AI privacy guard recording on this product, set the "Target stream" in AI Privacy Guard setting on the target camera to other than "Stream (2) & Stream (4)". | Page 202        |

## WJ-NX200K, WJ-NX200K/G New functions and revisions (Software V3.20)

The recorder will be able to provide the following new functions by updating the software. It also contains the latest information related to the Operating Instructions.

| Details                                                                                                    | on the new functions                                                                                  | s and revisions                                                                    |                                                                | Reference |
|----------------------------------------------------------------------------------------------------|----------------------------------------------------------------------------------------------------|------------------------------------------------------------------------------------|----------------------------------------------------------------|-----------|
| Description has been added to                                                                                                    | o "Restrictions when                                                                                  | using this product"                                                                |                                                                | pages     |
| <ul><li>When registering the network</li><li>To set the recording frame</li></ul>                                                                                                    | Page 5                                                                                                |                                                                                    |                                                                |           |
| registration options.  If the frame rate of recording on multiscreen depending sub-monitor display, and the recording is not included.  U series cameras refer to the WV-U1130, WV-U1132, WV-U2140L, WV-U2140L, | on the setting of imag<br>ne presence of re-enco<br>ne following product n<br>V-U1142, WV-U1532L,     | e capture size, the poding transmission.<br>umbers [as of April<br>WV-U1542L, WV-U | oresence of<br>Also, sub-stream<br>2020].<br>2130L, WV-U2132L, |           |
| The description of Important i camera [Registration of lice  In the following cases, alwood the recorder. The I  When the Registration Ke  When the Registration Ke  :                                          | ense]" are changed a<br>ays remember to click<br>icense will not be effe<br>y of this product is regi | as follows.  < the [Restart] buttor  ctive before the reco  stered                 | n in the end to                                                | Page 68   |
| Image capture size has been display position on the screen                                                                                                    |                                                                                                    | ing table in "Chang                                                                | e the camera                                                   | Page 104  |
| [4K/1080p monitor connection                                                                                                    |                                                                                                    | r display, no re-enco                                                              | ding transmission】                                             |           |
| Image capture size Multiplescreen display                                                                                                    | HVGAW (640x360) ~<br>SXVGA(1280x960)                                                                  | 1.6M(1280x1280)<br>~FHD(1920x1080)                                                 |                                                                |           |
| 【4K/1080p monitor connection                                                                                                    | , JPEG, sub-monitor di                                                                                | splay or re-encoding                                                               | transmission]                                                  |           |
| Image capture size  Multiplescreen display                                                                                                    | HVGAW (640x360) ~<br>SXVGA(1280x960)                                                                  | 1.6M(1280x1280)<br>~FHD(1920x1080)                                                 |                                                                |           |
|                                                                                                    |                                                                                                    | <u> </u>                                                                           |                                                                |           |
| Description has been added to Note:                                                                                                    | •                                                                                                    |                                                                                    |                                                                | Page 109  |
| Digital zoom (☞ page 108)     The correction display pose     buttons on the camera content.                                                                                                    | tion of the fisheye ima                                                                               | age cannot be chang                                                                | ged by operating the                                           |           |

# WJ-NX200K, WJ-NX200K/G New functions and revisions (Software V3.10)

The recorder will be able to provide the following new functions by updating the software.

| Details on the new functions and revisions                                                                                                    | Reference pages                           |
|----------------------------------------------------------------------------------------------------|-------------------------------------------|
| Description has been changed.  Description related to the "Go to last" specification is changed.  ∼The starting point is around 10 seconds before the date & time of the latest recorded images.∼ → Changed "around 10 seconds" to "around 30 seconds".                                                                                                    | Page 5, 128, 131, 160, 161, 162, 168, 169 |
| Description has been added.  The following note is added to  "Change the registered information [Registered information]" - "[Option]".  Note:                                                                                                    | Page 15                                   |
| <ul> <li>The method of installation will be set to the initial values of each mode if the options of the<br/>fisheye camera are changed. Please refer to "readme.txt" in the CD-ROM provided with this<br/>unit for the initial values of each mode.</li> </ul>                                                                                                    |                                           |
| Description has been added.  The following note is added to "Set up VMD alarm for individual cameras [VMD alarm (Advanced individual camera setup)]".  Note:                                                                                                    | Page 7 of this flyer                      |
| <ul> <li>The live image of the sub-monitor may not be displayed temporarily depending on the setting<br/>of the image capture size of the recorded video.</li> </ul>                                                                                                    |                                           |
| Description has been added.  The following important is added to "Recording setup tab [Recording setup]" -  "[Panasonic alarm protocol]".  Important:  • If the setting in any one of Schedule 1 to 16 is to notify an Panasonic alarm protocol, notification about camera site alarm inputs (**Page 42) will be made even for cameras to which have been allocated the schedules in which Panasonic alarm protocol has not been set.                                                                                                    | Page 35                                   |
| Description has been added.  The following description is added to "Configure the settings relating to the mail notification [e-Mail]" - "[Authentic method - User name]".  ~alphanumeric characters excluding [ " ], [ & ], [ : ], [ ; ], [ ¥ ]~  The following description is added to "Configure the settings relating to the mail notification [e-Mail]" - "[Authentic method - Password]".                                                                                                    | Page 54                                   |
| ~alphanumeric characters excluding [ " ], [ & ] ~  Description has been added and changed  A setting item is added to "Configure the settings relating to NTP/SNMP synchronization [NTP/SNMP]" - "■ SNMP setup".  Network > NTP/SNMP   Passaoric alum potosol   NTP/SNMP   State   Passaoric alum potosol   NTP/SNMP   State   Passaoric | Page 56                                   |

|                                                                                                    | Reference |
|----------------------------------------------------------------------------------------------------|-----------|
| Details on the new functions and revisions                                                                                                    | pages     |
| ■SNMP setup Set this item to check the status of the recorder by connecting to the SNMP server.                                                                                                    |           |
| [SNMP version] Select the SNMP version to be used. SNMMPv1/v2: SNMPv1/v2 will be enabled. SNMPv3: SNMPv3 will be enabled. SNMPv1/v2/v3: SNMPv1/v2/v3 will be enabled. Default: SNMPv1/v2                                                                              |           |
| [SNMPv1/v2 - Community] Enter a name used for SNMP authentication (up to 32 alphanumeric characters). Characters that cannot be input: half-width symbols [ " ]                                                                                                    |           |
| [SNMPv3 - User name] The user name of SNMPv3 will be set. Number of input characters: 1 to 32 Characters that cannot be input: half-width symbols [ " ], [ & ], [ : ], [ ; ], [¥]                                                                                     |           |
| [SNMPv3 - Authentication method] Select the authentication method of SNMPv3 from MD5/SHA1. Default: MD5                                                                                                    |           |
| [SNMPv3 - Encryption method] Select the encryption method of SNMPv3 from DES/AES. Default: DES                                                                                                    |           |
| [SNMPv3 - Password] Set the password of SNMPv3. Number of input characters: - When the authentication method is MD5: 8 to 16 characters - When the authentication method is SHA1: 8 to 20 characters Characters that cannot be input: half-width symbols [ " ], [ & ] |           |
| [System name] Enter a name (up to 255 alphanumeric characters) for management of the recorder by the SNMP system. Characters that cannot be input: half-width symbols [ " ] Example: No1                                                                              |           |
| [Location] Enter a location where the recorder is installed. (up to 255 alphanumeric characters) Characters that cannot be input: half-width symbols [ " ] Example: 2F                                                                                                |           |
| [Contact] Enter the contact information such as a mail address of an administrator of this recorder. (up to 255 alphanumeric characters) Characters that cannot be input: half-width symbols [ " ]                                                                    |           |

|                                                                                                    | Details on the                                                                                                    | new fu                                                                                                    | ıncti                                     | ions and revisions                                                                                              |                                              |                                                            |                       | Reference |
|----------------------------------------------------------------------------------------------------|----------------------------------------------------------------------------------------------------|----------------------------------------------------------------------------------------------------|-------------------------------------------|----------------------------------------------------------------------------------------------------|----------------------------------------------|------------------------------------------------------------|-----------------------|-----------|
| he following item                                                                                                    | s are added to the                                                                                                    | list of s                                                                                                    | setti                                     | na items.                                                                                                    |                                              |                                                            |                       | pages     |
| _                                                                                                    |                                                                                                    |                                                                                                    |                                           | ng nomo.                                                                                                    |                                              |                                                            |                       | Page 85   |
| Network > NTP/S                                                                                                    | NMP                                                                                                    |                                                                                                    | ۸.,                                       |                                                                                                    | Defe                                         | 14                                                         |                       |           |
| Setting item SNMP                                                                                                    | SNMP version                                                                                                    |                                                                                                    |                                           | ailable range<br>IMPv1/v2,                                                                                      | Defa                                         | auit<br>1Pv1/v2                                            | Remarks               |           |
| setup                                                                                                    | SINIVIP VEISION                                                                                                    |                                                                                                    |                                           | SNMPv3,<br>SNMPv3,<br>SNMPv1/v2/v3                                                                              | SINIV                                        | /IPV 1/VZ                                                  | 0                     |           |
|                                                                                                    | SNMPv1/v2 - Comr                                                                                                    |                                                                                                    | (Te                                       | ext will be entered.)                                                                                           | (Bla                                         | nk)                                                        | 0                     |           |
|                                                                                                    | SNMPv3 - User nar                                                                                                    |                                                                                                    |                                           | ext will be entered.)                                                                                           | (Bla                                         |                                                            | 0                     |           |
|                                                                                                    | SNMPv3 - Authention                                                                                                    |                                                                                                    |                                           | D5, SHA1                                                                                                    | MD5                                          |                                                            | 0                     |           |
|                                                                                                    | SNMPv3 - Encryption                                                                                                    | on                                                                                                    | DE                                        | S, AES                                                                                                    | DES                                          | i                                                          | 0                     |           |
| -                                                                                                    | method<br>SNMPv3 - Passwor                                                                                                    | ·d                                                                                                    | /Tc                                       | ext will be entered.)                                                                                           | (Bla                                         | nk)                                                        | 0                     |           |
|                                                                                                    |                                                                                                    |                                                                                                    |                                           |                                                                                                    | (Біаі                                        | iik)                                                       | 0                     |           |
| he following desc                                                                                                    | cription is added to                                                                                                    | "Error                                                                                                    | · log                                     | s".                                                                                                    |                                              |                                                            |                       | Page 90   |
| D                                                                                                    | District the st                                                                                                    | . 1                                                                                                    |                                           | F                                                                                                    |                                              |                                                            |                       |           |
| Description                                                                                                    | Display of the st                                                                                                    | atus                                                                                                    |                                           | Error log                                                                                                    |                                              |                                                            |                       |           |
| HDD skip*                                                                                                    | display panel                                                                                                    |                                                                                                    |                                           | HDD skip: MAIN                                                                                                  |                                              |                                                            |                       |           |
|                                                                                                    | -                                                                                                    |                                                                                                    |                                           |                                                                                                    |                                              |                                                            |                       |           |
| he following desc                                                                                                    | cription is added to                                                                                                    | "Error                                                                                                    | · log                                     | s".                                                                                                    |                                              |                                                            |                       | Page 91   |
|                                                                                                    |                                                                                                    |                                                                                                    |                                           |                                                                                                    |                                              |                                                            |                       |           |
| Description                                                                                                    | Display of the status display panel                                                                                                    | Error lo                                                                                                    | og                                        |                                                                                                    |                                              | Output fro                                                 |                       |           |
| Network                                                                                                    | Communication                                                                                                    | Comr                                                                                                    | nuni                                      | cation error (Live):                                                                                            |                                              | Camera                                                     | error                 |           |
| camera error detection (Live)                                                                                                    | error (Live):<br>Cam.cc                                                                                                    | Cam.                                                                                                    |                                           | ,                                                                                                    |                                              |                                                            |                       |           |
| Network camera error                                                                                                    | _                                                                                                    | Comr<br>Cam.                                                                                                    |                                           | cation recovered (Li                                                                                            | ve):                                         | _                                                          |                       |           |
| recovery (Live)                                                                                                    |                                                                                                    |                                                                                                    |                                           |                                                                                                    |                                              |                                                            |                       |           |
| position on the  Note:(In case of  In the 4-stream  compression me of SXVGA (128e to 16-screen.  Note:(In case of  In the 4-stream  compression me | ote is added to "Mo<br>e screen".  NX200K)  mode of the fisheye ethod, no sub-monito 0×960) or higher, It is  NX200K/G)  mode of the fisheye ethod, no sub-monito | cameror displays not poor cameror displays cameror displays cameror displays cameror displays cameror displays cameror displays cameror displays cameror displays cameror displays cameror displays cameror displays cameror displays cameror displays cameror displays cameror displays cameror displays cameror displays cameror cameror cam | a, wl<br>ay, n<br>ossib<br>a, wl<br>ay, n | hen the settings are to re-encoding transitions to display the care then the settings are to re-encoding transi | H.264<br>missio<br>nera i<br>H.264<br>missio | I/H.265<br>on, and re<br>mages in<br>I/H.265<br>on, and re | esolution<br>5-screen | Page 104  |
| 24-screen. It is                                                                                                    | 0×960) or higher, it is<br>not possible to make<br>play or when re-enco                                                                                           | the ca                                                                                                    | mera                                      | a display in 5-screen                                                                                           |                                              |                                                            |                       |           |
| Note: • During the corre                                                                                                    | een added.  ote is added to "Mo  ected display of fisher refresh rate set for t                                                                                   | eye ima                                                                                                    | ges,                                      | the live images of the                                                                                          |                                              | -                                                          |                       | Page 109  |
| escription has be<br>The following de<br>back (Thumbn                                                                                              | een added.<br>escription is added                                                                                                    | in STE                                                                                                    | P 4                                       | of "Display thumbr                                                                                              | nail so                                      | creen and                                                  | d play                | Page 135  |

|     |               | Details on t                      | he new functions a  | and revisions                            | Reference pages |
|-----|---------------|-----------------------------------|---------------------|------------------------------------------|-----------------|
| The | following des | scriptions are add<br>Description | ed to "Notification | by e-mail" - "Warning mail".             | Page 190        |
|     | Status        | HDD skip                          | : Main unit         | MAIN <u>-y</u> HDD SKIP<br>MAIN HDD SKIP |                 |

## WJ-NX200K, WJ-NX200K/G New functions (Software V3.00)

The recorder will be able to provide the following new functions by updating the software. It also contains the latest information related to the Operating Instructions.

| Details on the new functions and revisions                                                                                                    | Reference pages               |
|----------------------------------------------------------------------------------------------------|-------------------------------|
| Restrictions has been added to section "When displaying live images from the camera" of "Restrictions when using this product".                                                                                                    | Page 5                        |
| When a live image from a camera with a recording frame rate set to 30 ips (25 ips) is displayed on a monitor with 4K output, some subjects may not be displayed smoothly.                                                                                                    |                               |
| New restrictions have been added to the restrictions on the network cameras WV-S8530N and WV-X8570N added to V2.30.                                                                                                    | Page 19 of this New functions |
| • After the date and time display of the camera is set from the recorder, the date and time display setting will become same for all camera numbers of the same camera ( Page 18).                                                                                                    | (Software V2.30) flyer        |
| Restrictions has been added to section "Restrictions when using this product".                                                                                                    | Page 5                        |
| <ul> <li>When registering the network cameras WV-S1570L, WV-S2270L and WV-S2570L</li> <li>If the recording frame rate is set to 30 ips/25 ips, the multi-screen monitor display frame rate will drop to 15 ips/12.5 ips.</li> <li>When the resolution is 4KUHD (3840x2160) or 8 M (2160x3840) and the compression mode is H.265 (Smart coding Off), the image quality of 25 ips and more is set; for XF and H.264,the image quality of 10 ips and more is set; for XF, the image quality of 25 ips and more is set; for SF, the code rate exceeds 12 Mbps, so the SD backup cannot be run. In addition, even if these settings are changed in the SD backup, the code rate will not be changed and the video will not be recorded correctly.</li> </ul>                                                                                                    |                               |
| Description has been added in section [Compression] in "Change the registered information".                                                                                                    | Page 15                       |
| Note:  ● If "Do not use stream 2 of camera with each function of this recorder" is switched to ON, H.264(2) and H.265(2) are not used. (☞ Page 5 of this New functions flyer)                                                                                                    |                               |
| "Self return", "Advanced individual camera setup" and "Schedule" are added to [Camera Setup] tab.                                                                                                    | Page 17                       |
| Camera > Camera setup  Camera registration  Camera setup  Advanced setup                                                                                                    |                               |
| Atter configuring the following items, transfer them to each camera.  Basic  Date & time display  Display title  Setup  Image  Transmission priority  Refresh interval  Upside-down  Image ordation  Setup  Paritit-flip  Setup  Saff return  Super Dynamic (Wide dynamic range)  Adaptive black stretch  Sex Back light control mode  Auto slow shuter (Maximum shutter)  Day & Night (IR/electrical)  Setup  Adam  VMD alam  VMD alam  Advanced individual camera setup  Network Microphone  Microphone sensitivity  Setup  Schedule 1  Schedule 2  Schedule 2  Schedule 2  Schedule 3  Schedule 3  Schedule 4  Setup  Schedule 4  Setup  Schedule 4  Setup  Schedule 2  Schedule 2  Schedule 3  Schedule 2  Schedule 2  Schedule 4  Setup  Schedule 2  Schedule 2  Schedule 2  Schedule 2  Schedule 2  Schedule 2  Schedule 2  Schedule 3  Schedule 2  Schedule 3  Schedule 2  Schedule 2  Schedule 2  Schedule 2  Schedule 3  Schedule 2  Schedule 2  Schedule 2  Schedule 2  Schedule 3  Schedule 2  Schedule 2  Schedule 4  Schedule 2  Schedule 2  Schedule 3  Schedule 2  Schedule 2  Schedule 2  Schedule 2  Schedule 3  Schedule 3  Schedule 2  Schedule 2  Schedule 2  Schedule 2  Schedule 3  Schedule 2  Schedule 2  Schedule 2  Schedule 2  Schedule 3  Schedule 2  Schedule 2  Schedule 2  Schedule 2  Schedule 2  Schedule 2  Schedule 2  Schedule 2  Schedule 2  Schedule 2  Schedule 2  Schedule 2  Schedule 2  Schedule 2  Schedule 2  Schedule 2  Schedule 2  Schedule 2  Schedule 2  Schedule 2  Schedule 2  Schedule 2  Schedule 3  Schedule 3  Schedule 1  Schedule 2  Schedule 3  Schedule 2  Schedule 3  Schedule 2  Schedule 3  Schedule 3  Schedule 2  Schedule 3  Schedule 3  Schedule 3  Schedule 3  Schedule 1  Schedule 1  Schedule 2  Schedule 3  Schedule 1  Schedule 2  Schedule 3  Schedule 3  Schedule 3  Schedule 3  Schedule 4  Schedule 3  Schedule 4  Schedule 4  Schedule 4  Schedule 3  Schedule 3  Schedule 3  Schedule 3  Schedule 3  Schedule 3  Schedule 4  Schedule 4  Schedule 4  Schedule 4  Schedule 4  Schedule 4  Schedule 4  Schedule 4  Schedule 4  Schedule 4  Schedule |                               |

## Details on the new functions and revisions Reference pages

Page 25

The function to change the Self return function setting of camera is added.

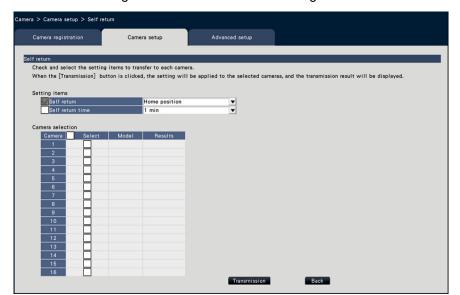

#### Set self return [Self return]

Select the self-return function for individual cameras and transfer it to the camera to change the camera settings.

#### [Self return]

After the manual operation is completed, once the time set by the "Self return time" is passed, any of the selected camera operation modes will be automatically returned.

Off: Do not perform self return.

Home position: Return to home position as soon as the set time elapses.

Auto track: Return to home position and begin auto-track (auto rear-ending) operation as soon as the set time elapses. After that, the operation of returning to home position and beginning auto-track (auto rear-ending) after a certain period of time is repeatedly executed.

Auto pan: Begin auto-pan operation as soon as the set time elapses.

Preset sequence: Sorting operation begins as soon as the set time elapses.

Patrol: Patrol operation begins as soon as the set time elapses.

#### [Self return time]

After the manual operation is completed, select the deadline time to return to the "Self return" setting from the following items.

10 s / 20 s / 30 s / 1 min / 2 min / 3 min / 5 min / 10 min / 20 min / 30 min / 60 min

#### ■ Camera selection

Select the camera that transfers the self return setting. In the setting items, check the camera that transfers the selected content.

#### [Transmission] button

Transmit the setting of the "Self return" to the camera.

Once transmission is completed and the setting has been applied to the camera, "OK" will be displayed in the "Results" field.

If the display reads "Authentication error", etc., the camera connection or the setting may have failed.

#### [Back] button

Click the button after completing the settings. The screen returns to the [Camera setup] tab.

| Details on the new functions and revisions                                          | Reference pages |
|-------------------------------------------------------------------------------------|-----------------|
| The function for setting the motion detection alarm of individual cameras is added. | Page 33         |

#### Set up VMD alarm for individual cameras [VMD alarm (Advanced individual camera setup)]

Select the motion detection area and detection sensitivity for each camera and transmit the information to the cameras to change the camera settings.

Clicking the "Advanced individual camera setup" [Setup >] button for "VMD alarm" on the [Camera setup] tab will display the setup page.

#### Note:

- This menu collects setting information from the selected camera and applies it on the setting screen.
- Only the fisheye network camera can set the "Fisheye" mode.

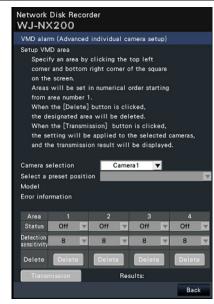

#### [Camera selection]

Select the camera for which you want to set the VMD alarm.

#### [Select a preset position]

If the selected camera is a camera with preset function, the preset position is selected.

#### [Model] [Error information]

See Page 18.

#### [Setup VMD area]

Click the top left corner and bottom right corner of the square on the screen, set the specified position as area 1, and display the area box. Area will be set in numerical order starting form area number 1. When the [Delete] button is clicked, the designated area will be deleted.

#### Note:

- Depending on the position of the area box, it is sometimes corrected slightly after the transfer
- If the area box is too small, the area number will not be displayed correctly.

#### [Status]

When the motion detection area is set to Off, the status of the area will be switched to "Off".

#### [Detection sensitivity]

Set the sensitivity when moving within the area to be detected.

1 (low) ~ 15 (high)

#### [Transmission] button

Transmit the setting of the "VMD alarm" to the camera. Once transmission is completed and the setting has been applied to the camera, "OK" will be displayed in the "Results" field. When the Error information is not displayed as "-", it cannot be transferred to the camera.

#### [Back] button

Click the button after completing the settings. The screen returns to the [Camera setup] tab.

# Details on the new functions and revisions Reference pages The function of setting Schedule mode and Schedule range for individual cameras is added. Page 33

#### Set schedule [Schedule 1 to Schedule 4]

Select the Schedule mode and Schedule range for individual cameras and transfer to the camera to change the camera settings.

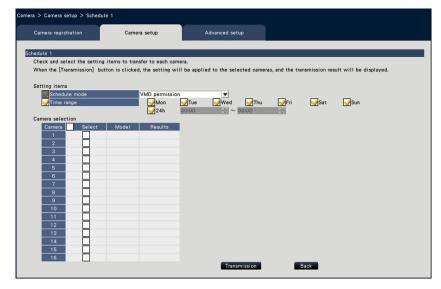

#### [Schedule mode]

Select the schedule operation.

Off: Do not perform the schedule operation.

Alarm permission (Terminal alarm 1,2,3): Allow the terminal to input an alarm during the set range of the schedule.

Alarm permission (Terminal alarm 1): Allow Terminal 1 to input an alarm during the set range of the schedule.

Alarm permission (Terminal alarm 2): Allow Terminal 2 to input an alarm during the set range of the schedule.

Alarm permission (Terminal alarm 3): Allow Terminal 3 to input an alarm during the set range of the schedule.

VMD permission: Allow VMD during the set range of the schedule.

Preset position: 1 to Preset position: 8: After the time is set for the schedule, it moves to the position selected from the preset position registered in advance.

#### [Schedule]

Check the boxes for the day you want to set the schedule range. Set the start time and the end time when you want to specify a time period. Check "24 h" when the time period is not set.

#### ■ Camera selection

Select the camera to which the setting of the "Schedule" is to be sent. Mark the checkbox of the camera to which the setup information is to be transmitted.

#### [Transmission] button

Transmit the setting of the "Schedule" to the camera.

Once transmission is completed and the setting has been applied to the camera, "OK" will be displayed in the "Results" field. If the display reads "Authentication error", etc., the camera connection or the setting may have failed.

#### [Back] button

Click the button after completing the settings. The screen returns to the [Camera setup] tab.

| Details on the new functions and revisions                                                                                                    | Reference pages                                                  |
|----------------------------------------------------------------------------------------------------|------------------------------------------------------------------|
| "Other Setup" is added to [Advanced Setup] tab.    Contract > Advanced setup   Advanced setup   Advanced set | Page 34                                                          |
| Description has been added in [Referenced recording days].  Note:  When the "Auto data delete" (Page 66) is set to other than "Off", the set number of days will be recorded at the same time.                                                                                                    | Page 36                                                          |
| The following resolution has been added to the aspect ratio of 9:16 in [Image capture size] of "Set up recording for individual cameras [Advanced recording setup]" 8 M(2160x3840)                                                                                                    | Page 38 and Page 19 of this New functions (Software V2.30) flyer |
| The initial setting has been added to [Emergency audio recording] in [Emergency recording setup].  Default: Off                                                                                                    | Page 12 of this<br>New functions<br>(Software V2.40)<br>flyer    |
| Description has been added to the Important of "Acquire the image saved on the SD memory card" of "Configure the advanced settings for recording and events [Advanced setup]".  • This function saves only image data to the HDD. The information for audio data and the VMD search will not be saved.                                                                                                    | Page 44                                                          |

| Details on the new functions and revisions                                                                                                    | Reference pages                                               |
|----------------------------------------------------------------------------------------------------|---------------------------------------------------------------|
| The default value of "Fix the HDMI output to the following video mode" has been changed from "4K" to "1080p".  Mointor > Main monitor                                                                                                    | Page 47                                                       |
| Description have been added to [Display 1-screen live image on stream 2] of "Configure other settings relating to monitors [Advanced setup]".  Note:                                                                                                    | Page 49                                                       |
| The frame rate of the live image varies depending on the camera model and camera mode.  The description of "Restrictable operations" has been changed and added.                                                                                                    | D 50                                                          |
| Change  * It is recommended to restrict "Setup" to the manager/administrator.  Add  * If the user level is not displayed for the camera image, it is recommended that the "Copy"operation among same user level will not be allowed.                                                                                                    | Page 58                                                       |
| The initial setting is added to [HDD Remaining capacity notice] of [HDD Information] confirming the hard disk information.  Default: Off                                                                                                    | Page 15 of this<br>New functions<br>(Software V2.40)          |
| Description of "About the removal process and the link process of hard disk drives" has been changed.  Current description                                                                                                    | flyer Page 73                                                 |
| When replacing hard disk drives, it is necessary to perform the removal process/ the link process.  Change description When replacing the HDD, you need to remove the HDD before replacing it.  When the status of the replaced HDD is "Playback-only", in addition to the formatting of the HDD, it can be made into a recordable HDD by embedded processing. |                                                               |
| The underlined date option has been added to [Group1] and [Group2] in "Set the recording group [Recording group setup]".  Unlimited/ 1 day// 10 days/ 14 days/ 30 days/ 31 days/ 45 days/ 60 days/ 62 days/ 90 days/ 92 days/ 120 days/ 150 days/ 153 days/ 180 days/ 184 days                                                                                 | Page 22 of this<br>New functions<br>(Software V2.30)<br>flyer |

|    |                                                                           | Details o                                 | n the new                                                                                                    | functions and revisions                                                                                                    | S                                                                 |                        | Reference pages |     |
|----|---------------------------------------------------------------------------|-------------------------------------------|----------------------------------------------------------------------------------------------------|----------------------------------------------------------------------------------------------------|-------------------------------------------------------------------|------------------------|-----------------|-----|
|    | -                                                                         |                                           | lists of the                                                                                                    | setting items as new fun                                                                                                    | ctions have                                                       | been added.            | Page 78         |     |
| Ca | mera > Camer                                                              | a setup                                   |                                                                                                    |                                                                                                    |                                                                   |                        |                 |     |
|    | Setting item                                                              |                                           |                                                                                                    | ailable range                                                                                                    | Default                                                           | Remarks                |                 |     |
|    | Self return                                                               | Self return                               |                                                                                                    | Home position, Auto                                                                                                    |                                                                   |                        |                 |     |
|    |                                                                           |                                           |                                                                                                    | ck, Auto pan, Preset                                                                                                    |                                                                   |                        |                 |     |
|    |                                                                           | Self return tir                           |                                                                                                    | uence, Patrol<br>s, 20 s, 30 s, 1 min, 2 min                                                                                                    |                                                                   |                        |                 |     |
|    |                                                                           | OCH TOTALIT III                           |                                                                                                    | nin, 5 min, 10 min, 20 min                                                                                                    |                                                                   |                        |                 |     |
|    |                                                                           |                                           |                                                                                                    | min, 60 min                                                                                                    | ,                                                                 |                        |                 |     |
|    |                                                                           | Camera sele                               | ction Ch                                                                                                    | ecked/Not checked                                                                                                    |                                                                   |                        |                 |     |
|    | setting items ar<br>amera > Camer                                         |                                           | lists of the                                                                                                    | e setting items as new fun                                                                                                    | ictions have                                                      | been added.            | Page 78         |     |
|    | Setting item                                                              | ·                                         | Availa                                                                                                    | able range                                                                                                    | Default                                                           | Remarks                |                 |     |
|    | VMD alarm                                                                 | Areas                                     |                                                                                                    | angle of Area 1 to Area 4                                                                                                    | )                                                                 |                        |                 |     |
|    | (Advanced                                                                 | Status                                    | On, C                                                                                                    |                                                                                                    |                                                                   |                        |                 |     |
|    | individual                                                                | Detection                                 | -                                                                                                    | y), 2, 3, 4, 5, 6, 7, 8, 9, 10                                                                                                    | ,                                                                 |                        |                 |     |
|    | camera setu                                                               | p) sensitivity                            | 11, 1                                                                                                    | 2, 13, 14, 15 (high)                                                                                                    |                                                                   |                        |                 |     |
|    | setting items ar<br>amera > Camer                                         |                                           | lists of the                                                                                                    | e setting items as new fun                                                                                                    | ictions have                                                      | been added.            | Page 78         |     |
|    | Setting item                                                              |                                           | Available                                                                                                    |                                                                                                    | Default                                                           | Remarks                |                 |     |
|    | Schedule 1                                                                | Schedule                                  |                                                                                                    | n permission (Terminal                                                                                                    |                                                                   |                        |                 |     |
|    | to                                                                        | mode                                      | alarm 1,2,3), Alarm permission                                                                                         |                                                                                                    |                                                                   |                        |                 |     |
|    | Schedule 4                                                                |                                           |                                                                                                    | ıl alarm 1), Alarm                                                                                                    |                                                                   |                        |                 |     |
|    |                                                                           |                                           |                                                                                                    | on (Terminal alarm 2),                                                                                                    |                                                                   |                        |                 |     |
|    |                                                                           |                                           |                                                                                                    | rmission (terminal                                                                                                    |                                                                   |                        |                 |     |
|    |                                                                           |                                           |                                                                                                    | VMD permission,<br>osition: 1, Preset                                                                                                    |                                                                   |                        |                 |     |
|    |                                                                           |                                           | position:                                                                                                    |                                                                                                    |                                                                   |                        |                 |     |
|    |                                                                           | Days (Mon<br>to Sun)                      |                                                                                                    | /Not checked                                                                                                    |                                                                   |                        |                 |     |
|    |                                                                           | Time                                      | 00:00 ~                                                                                                    | 23:59                                                                                                    |                                                                   |                        |                 |     |
|    |                                                                           | 24 h                                      | Checked                                                                                                    | /Not checked                                                                                                    |                                                                   |                        |                 |     |
|    |                                                                           | Camera                                    | Checked                                                                                                    | /Not checked                                                                                                    |                                                                   |                        |                 |     |
|    |                                                                           | selection                                 |                                                                                                    |                                                                                                    |                                                                   |                        |                 |     |
|    |                                                                           |                                           | 1:-4£ 4b-                                                                                                    |                                                                                                    |                                                                   |                        |                 |     |
|    | setting items ar<br>EC&event > Re                                         |                                           | iists of the                                                                                                    | e setting items as new fur                                                                                                    | octions have                                                      | been added.            | Page 80,        | Pag |
|    | EC&event > Re                                                             |                                           | Available                                                                                                    |                                                                                                    | ctions have                                                       | been added.            | Page 80,        | Paç |
|    | •                                                                         |                                           | Available                                                                                                    |                                                                                                    |                                                                   |                        | _               | Pa  |
|    | Setting item                                                              | cording setup                             | Available When th 8M(2160                                                                                              | e range<br>e aspect ratio is 9:16<br>x3840)                                                                                                    | Default<br>VGA(640<br>×480)                                       | Remarks                | _               | Pa  |
|    | Setting item Advanced                                                     | cording setup Image                       | Available When th 8M(2160 1 ips, 3 i                                                                                   | e range<br>e aspect ratio is 9:16<br>x3840)<br>os, 5 ips, 10 ips, 12.5                                                                                                    | Default<br>VGA(640                                                | Remarks                | _               | Pa  |
|    | Setting item Advanced recording                                           | Image capture size                        | Available When th 8M(2160 1 ips, 3 i ips,15 ip                                                                         | e range<br>e aspect ratio is 9:16<br>x3840)                                                                                                    | Default<br>VGA(640<br>×480)                                       | Remarks  ©             | _               | Pag |
|    | Setting item Advanced recording                                           | Image capture size                        | Available When th 8M(2160 1 ips, 3 i ips,15 ip 60 ips                                                                  | e range<br>e aspect ratio is 9:16<br>x3840)<br>os, 5 ips, 10 ips, 12.5<br>s, 25 ips, 30 ips, 50 ips,                                                                                                    | Default<br>VGA(640<br>×480)<br>10ips                              | Remarks  ©  ©          | _               | Pag |
|    | Setting item Advanced recording                                           | Image capture size                        | Available When th 8M(2160 1 ips, 3 i ips, 15 ip 60 ips 1 ips, 3 i                                                      | e range<br>e aspect ratio is 9:16<br>x3840)<br>os, 5 ips, 10 ips, 12.5<br>s, 25 ips, 30 ips, 50 ips,<br>os, 5 ips, 10 ips, 12.5                                                                                                    | Default VGA(640 ×480) 10ips Same as                               | Remarks  ©             | _               | Pa  |
|    | Setting item Advanced recording                                           | Image capture size                        | Available When th 8M(2160 1 ips, 3 i ips, 15 ip 60 ips 1 ips, 3 i ips, 15 ip                                           | e range<br>e aspect ratio is 9:16<br>x3840)<br>os, 5 ips, 10 ips, 12.5<br>s, 25 ips, 30 ips, 50 ips,<br>os, 5 ips, 10 ips, 12.5<br>s, 25 ips, 30 ips, Same                                                                                            | Default<br>VGA(640<br>×480)<br>10ips                              | Remarks  ©  ©          | _               | Paç |
|    | Setting item Advanced recording                                           | Image capture size Rate Event             | Available When th 8M(2160 1 ips, 3 i ips,15 ip 60 ips 1 ips, 3 i ips, 15 ip as the ba                                  | e range<br>e aspect ratio is 9:16<br>x3840)<br>os, 5 ips, 10 ips, 12.5<br>s, 25 ips, 30 ips, 50 ips,<br>os, 5 ips, 10 ips, 12.5<br>es, 25 ips, 30 ips, Same<br>asic                                                                                   | Default VGA(640 ×480) 10ips  Same as the basic                    | Remarks  ©  ©          | _               | Pag |
|    | Setting item Advanced recording                                           | Image capture size                        | Available When th 8M(2160 1 ips, 3 i ips,15 ip 60 ips 1 ips, 3 i ips, 15 ip as the ba 1 ips, 3 i                       | e range<br>e aspect ratio is 9:16<br>x3840)<br>os, 5 ips, 10 ips, 12.5<br>s, 25 ips, 30 ips, 50 ips,<br>os, 5 ips, 10 ips, 12.5<br>is, 25 ips, 30 ips, Same<br>asic<br>os, 5 ips, 10 ips, 12.5                                                        | Default VGA(640 ×480) 10ips Same as the basic                     | Remarks  ©  ©          | _               | Paţ |
|    | Setting item Advanced recording                                           | Image capture size Rate Event             | Available When th 8M(2160 1 ips, 3 i ips,15 ip 60 ips 1 ips, 3 i ips, 15 ip as the ba 1 ips, 3 i                       | e range e aspect ratio is 9:16 x3840) ps, 5 ips, 10 ips, 12.5 s, 25 ips, 30 ips, 50 ips, ps, 5 ips, 10 ips, 12.5 ss, 25 ips, 30 ips, Same asic ps, 5 ips, 10 ips, 12.5 ss, 25 ips, 30 ips, Same asic ps, 5 ips, 10 ips, 12.5 ss, 25 ips, 30 ips, Same | Default VGA(640 ×480) 10ips  Same as the basic                    | Remarks  ©  ©          | _               | Paţ |
| RE | Setting item Advanced recording setup                                     | Image capture size Rate  Event  Emergency | Available When th 8M(2160 1 ips, 3 i ips, 15 ip 60 ips 1 ips, 3 i ips, 15 ip as the ba 1 ips, 3 i ips, 15 ip           | e range e aspect ratio is 9:16 x3840) ps, 5 ips, 10 ips, 12.5 s, 25 ips, 30 ips, 50 ips, ps, 5 ips, 10 ips, 12.5 ss, 25 ips, 30 ips, Same asic ps, 5 ips, 10 ips, 12.5 ss, 25 ips, 30 ips, Same asic ps, 5 ips, 10 ips, 12.5 ss, 25 ips, 30 ips, Same | Default VGA(640 ×480) 10ips Same as the basic                     | Remarks  ©  ©          | _               | Pa  |
| RE | Setting item Advanced recording setup  alt is changed. iitor>Main Monitor | Image capture size Rate  Event  Emergency | Available When th 8M(2160 1 ips, 3 i ips, 15 ip 60 ips 1 ips, 3 i ips, 15 ip as the ba 1 ips, 3 i ips, 15 ip           | e range<br>e aspect ratio is 9:16<br>x3840)<br>os, 5 ips, 10 ips, 12.5<br>s, 25 ips, 30 ips, 50 ips,<br>os, 5 ips, 10 ips, 12.5<br>es, 25 ips, 30 ips, Same<br>asic<br>os, 5 ips, 10 ips, 12.5<br>es, 25 ips, 30 ips, Same<br>asic                    | Default VGA(640 ×480) 10ips  Same as the basic  Same as the basic | Remarks  ©  ©  ©  ©  © | 81              | Paç |
| RE | Setting item Advanced recording setup  alt is changed. itor>Main Monitor  | Image capture size Rate  Event  Emergency | Available When th 8M(2160 1 ips, 3 i ips, 15 ip 60 ips 1 ips, 3 i ips, 15 ip as the ba 1 ips, 3 i ips, 15 ip as the ba | e range e aspect ratio is 9:16 x3840) ps, 5 ips, 10 ips, 12.5 s, 25 ips, 30 ips, 50 ips, ps, 5 ips, 10 ips, 12.5 ss, 25 ips, 30 ips, Same asic ps, 5 ips, 10 ips, 12.5 ss, 25 ips, 30 ips, Same asic ps, 5 ips, 10 ips, 12.5 ss, 25 ips, 30 ips, Same | Default VGA(640 ×480) 10ips Same as the basic                     | Remarks  ©  ©          | 81              | Paç |

| Details on the new functions and revisions                                                                                                    |                                                                                                    |             |                                                                                                    |                                                                      |                                                               | Reference pages   |                           |  |
|----------------------------------------------------------------------------------------------------|----------------------------------------------------------------------------------------------------|-------------|----------------------------------------------------------------------------------------------------|----------------------------------------------------------------------|---------------------------------------------------------------|-------------------|---------------------------|--|
| New setting items are added to the lists of the setting items as new functions have been added.                                                                                                    |                                                                                                    |             |                                                                                                    |                                                                      |                                                               | Page 89           |                           |  |
| HDD management>General                                                                                                    |                                                                                                    |             |                                                                                                    |                                                                      |                                                               | 1 age 65          |                           |  |
|                                                                                                    | Setting item                                                                                                    |             | Available range                                                                                                    |                                                                      | Defau                                                         | ılt               | Remarks                   |  |
|                                                                                                    | Recording<br>group<br>setup                                                                                                    | Group1      | Unlimited, 1 day,, 10 days, 14 days, 30 days, <u>31 days</u> , 45 days, 60 days, <u>62 days</u> , 90 days, <u>92 days</u> , 120 days, <u>123 days</u> , 150 days, <u>153 days</u> , 180 days, 184 days |                                                                      |                                                               | ted               | 0                         |  |
|                                                                                                    |                                                                                                    | Group2      | Unlimited, 1 day,, 10 days, <u>31 days</u> , 45 days, 6 90 days, <u>92 days</u> , 120 da 150 days, <u>153 days</u> , 180                                                                               | ays, 14 days, 30<br>60 days, <u>62 days,</u><br>ys, <u>123 days,</u> | Unlimi                                                        | ted               | ©                         |  |
| [Black] is added to "Camera number panel" of "Wide view operation panel".  Camera number [CAM]:  (Character color)  White: Camera is registered (in the recording).  Black: Camera is registered (not in the recording).  Gray: Camera is not registered.  Following table has been added to note in "Change the camera display position on the screen".  [4K monitor connection, H.264/H.265, no sub-monitor display, no re-encoding transmission] |                                                                                                    |             |                                                                                                    |                                                                      |                                                               | Page 102 Page 104 |                           |  |
| Multip                                                                                                    | Image o                                                                                                    | apture size | HVGAW (640x360) ~ 0.4M(640x640)                                                                                                    | SVGA(800x600)<br>FHD(1920x1080                                       | -                                                             | -                 | 2048x1536)<br>(4000x3000) |  |
|                                                                                                    | en ~4-scree                                                                                                    |             | 0                                                                                                    | 0                                                                    |                                                               |                   | 0                         |  |
| 5-scre                                                                                                    | 5-screen ∼16-screen display                                                                                                    |             | 0                                                                                                    | ×                                                                    |                                                               |                   |                           |  |
| 24-scr                                                                                                    | 24-screen, 32-screen                                                                                                    |             | 0 0                                                                                                    |                                                                      |                                                               |                   |                           |  |
| The following content has been added to Important in "Format USB medium".  • USB media of file systems such as NTFS that are not recognized by this recorder will not be formatted.                                                                                                    |                                                                                                    |             |                                                                                                    |                                                                      |                                                               | Page 142          |                           |  |
| Items are added to "Troubleshooting".                                                                                                    |                                                                                                    |             |                                                                                                    |                                                                      |                                                               | Page 202          |                           |  |
| Symp                                                                                                    |                                                                                                    |             | Cause/solution                                                                                                    |                                                                      |                                                               |                   | Refernce                  |  |
| and c<br>occur<br>not di                                                                                                    | Audio communication errors and communication errors occur, camera images are not displayed, and video recording is not possible.  The camera's audio transmission mode may not be set correctly. Please confirm if the audio transmission mode setting is listening or bidirectional setting. In the status where the camera is connected, first switch the recording setting of this recorder to off, and turn it on again or return to (AAC-LC) On to set it correctly. |             |                                                                                                    |                                                                      |                                                               |                   |                           |  |
| [Format HDD] and [Remove HDD] functions of [HDD Maintenance] have been deleted.                                                                                                    |                                                                                                    |             |                                                                                                    |                                                                      | Page 21 of this<br>New functions<br>(Software V2.30)<br>flyer |                   |                           |  |

## WJ-NX200K, WJ-NX200K/G New functions (Software V2.50)

The recorder will be able to provide the following new functions by updating the software.

| Details on t                                                                                                    | the new function                                                           | ons and revision                                | าร                        |         |              | Reference pages |  |
|----------------------------------------------------------------------------------------------------|----------------------------------------------------------------------------|-------------------------------------------------|---------------------------|---------|--------------|-----------------|--|
| Restrictions has been added to section "Restrictions when using this product".                                                                                                    |                                                                            |                                                 |                           |         |              | Page 6          |  |
| When using viewer software  The playback speed may become slow when playing back high resolution high frame rate images.                                                                                                    |                                                                            |                                                 |                           |         |              |                 |  |
| Description has been added to [Reco                                                                                                    | rded time range                                                            | e]                                              |                           |         |              | Page 64         |  |
| Note: •Although the range of date and tim mirroring recovery, the content will recovery is completed.                                                                                                    |                                                                            |                                                 |                           |         | _            |                 |  |
| Terminal output test function has beer                                                                                                    | n added.                                                                   |                                                 |                           |         |              | Page 70         |  |
| System information  System information  System information  System information  System information  System information  Synthonize the camera's time with this unit  - The synchronizations will be proceeded after closing setup menu.  Synchronize the camera's extinace with this unit  - The synchronizations will be proceeded after closing setup menu.  Acquire the SD backup data from camera  Reboot this product  Soot this product in the board replacement mode.  After selecting the HDD operation mode, click the [Execute] button.  Gettinion mode of HDD Single mode  - After the execution, turn off the power and then install a HDD.  - After the execution, turn off the power and then install a HDD.  - After the execution, turn off the power and then install a HDD.  - After the execution, turn off the power and then install a HDD.  - After the execution, turn off the power and then install a HDD.  - The measurement will be proceeded after closing setup menu.  Terminal output test  Terminal output test  Terminal output test  Terminal output test  Terminal Time adjustment output  Outputs a signal from ALARM/CON  Terminal: Selects the terminal at wh  Test output duration: Select the discondish, or 10 seconds.  The signal will be output from the screen that is displayed by clicking | ITROL connector<br>nich to output the<br>luration over we<br>selected term | e signal.<br>hich the signal<br>ninal when exec | is outpu                  | ut as 2 | 2 seconds, 5 |                 |  |
| Smart coding function has been also added to "Quick setup (Easy Start)".                                                                                                    |                                                                            |                                                 |                           |         | Page 76      |                 |  |
| Setting item (including those of t "Advanced setup" menu)                                                                                                    | uie                                                                        | Available range                                 |                           | Defa    | uit          |                 |  |
| •                                                                                                    | Smart coding<br>(GOP control)                                              | Off, On (Advan                                  | ced)                      | Off     |              |                 |  |
| New setting items are added to the lists of the setting items as new functions have been added.  Maintenance>System management                                                                                                    |                                                                            |                                                 |                           |         | Page 88      |                 |  |
| Setting item                                                                                                    | Available ran                                                              | ige                                             | Defaul                    | t       | Remarks      |                 |  |
| Function for maintenance test (Terminal)                                                                                                    | ' '                                                                        |                                                 | Time<br>adjustm<br>output | nent    | 0            |                 |  |
| Terminal output<br>test (Output<br>duration)                                                                                                    | 2 s, 5 s, 10 s                                                             |                                                 | 2 s                       |         | ©            |                 |  |

| Details on the new functions and revisions                                                                                                    | Reference pages    |
|----------------------------------------------------------------------------------------------------|--------------------|
| Description has been changed in section "Sequence button" in "Wide view operation panel"                                                                                                    | Page 102           |
| Note:  ◆When using the sub-monitor, it is not possible to display camera images in the 9-screen live sequence and the 16-screen live sequence in the case of a camera set to a resolution higher than 0.4M (640×640) and the compression method to JPEG (even when the 4-stream mode of the fisheye camera is H.264/H.265). |                    |
| Description has been changed in section "Download recorded images currently being played", Important.                                                                                                    | Page 177           |
| Important:  •Please register the address of this product to the trusted sites of Internet Explorer in advance.                                                                                                    |                    |
| Description has been added in section "Download recorded images currently being played", step 6.                                                                                                    | Page 178           |
| Note:  •When the size of the file being downloaded exceeds 2GB, the file will be divided automatically, and the downloading is continued as a different file from the point at which the file division occurred.                                                                                                    |                    |
| Smart coding function and audio function have been added to [Easy Start].                                                                                                    | Installation Guide |
| Recording settings   1                                                                                                    | Page 31            |

## WJ-NXF02、WJ-NXF02W New functions (Software V2.50)

| Details on the new functions and revisions                                                                                                    | Reference pages |
|----------------------------------------------------------------------------------------------------|-----------------|
| Description has been changed in section "Face matching and statistical processing".                                                                                                    | Page 5          |
| •Depending on the type of the camera and its software version, it is not possible to use this product if the connection method for "Security between this product and PC" is set as HTTPS. Please set this to HTTP&HTTPS. Refer to the "readme.txt" on the CD-ROM provided with recorder about the supported cameras. |                 |

## WJ-NX200K, WJ-NX200K/G New functions (Software V2.40)

The recorder will be able to provide the following new functions by updating the software.

| Details on the new functions and revisions                                                                                                    | Reference pages |
|----------------------------------------------------------------------------------------------------|-----------------|
| Password function has been enforced.                                                                                                    | Page 59         |
| The password must be between 8-32 characters including the half width alphanumeric and the symbol.  Also, for the password, use three or more types of characters from upper- and lowercase alphabetic characters, numbers, and symbols.  Set a password which does not include the user name.          |                 |
| Password function has been enforced.                                                                                                    | Page 61         |
| The password must be between 8-32 characters including the half width alphanumeric and the symbol.  Also, for the password, use three or more types of characters from upper- and lowercase alphabetic characters, numbers, and symbols.  Set a password which does not include the administrator name. |                 |
| Password function has been enforced.                                                                                                    | Page 64         |
| The password must be between 8-32 characters including the half width alphanumeric and the symbol.  Also, for the password, use three or more types of characters from upper- and lowercase alphabetic characters, numbers, and symbols.                                                                |                 |

## Details on the new functions and revisions Reference pages

Emergency recording function has been added.

Page 43

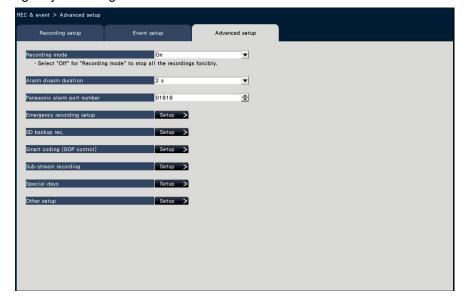

#### [Emergency recording setup]

Configure the settings related to emergency recording

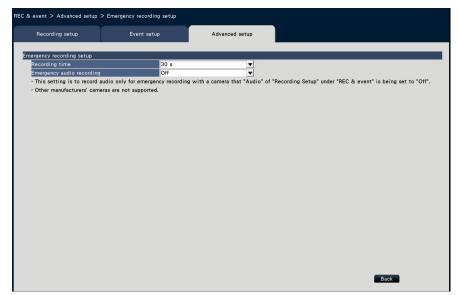

#### [Emergency audio recording]

If audio recording is not set for the camera, select whether to record audio only during emergency recording.

Off: Does not record audio even during emergency recording.

On: Records audio only during emergency recording. (G.726 format)

On (AAC-LC): Records audio only during emergency recording. (AAC-LC format) Note:

- •For cameras without audio recording, audio will not be recorded even when it is set to a value other than "Off".
- •Depending on the timing when emergency recording is started, audio may be recorded at the end of the previous recording data just before the emergency recording.

## Details on the new functions and revisions Reference pages A function to keep the aspect ratio for the full screen display has been added. Page 47 onitor > Main monitor > Other setup Main monitor Auto-hide the status display panel and the operation panel in wide view Stretch images to fit the areas in control screen display Fix the HDMI output to the following video mode 4K 1080p Activate the time-saving playback Keep the aspect ratio for the full screen display (Except during live sequence) Keep the aspect ratio for the full screen display (Except during live sequence) For "multiscreen select" of each wide view except for live sequence, select whether to change the aspect ratio of the displayed area if the aspect ratio of the image is different from the displayed area. Checked: Keeps aspect ratio (Does not change the ratio automatically) Not checked: Does not keep aspect ratio (Changes the ratio automatically)

Default: Not checked

#### Details on the new functions and revisions

Reference pages

Dynamic DNS/ DDNS function has been added.

Page 51

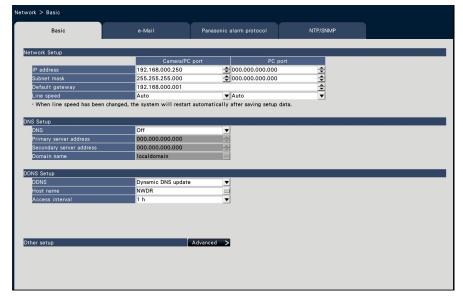

#### ■ DDNS Setup

Select the DDNS service to determine whether or not to use DDNS.

Off: Does not use the DDNS function.

Viewnetcam.com: Uses the "Viewnetcam.com" service.

Dynamic DNS update: Uses Dynamic DNS Update (RFC2136 compliant).

**Default:** Off

#### Important:

- If using a third party DDNS service, it is necessary to set the port forwarding for the router before use.
- About Dynamic DNS Update (RFC2136 compliant) Operation not using "Viewnetcam.com" service but using a third party DDNS service is not guaranteed. We are not responsible for any troubles or accidents on the circumstances where the camera is used arising out of such services. If using a third party DDNS service (not using the "Viewnetcam.com"), refer to the DDNS service provider for its configuration.

## Details on the new functions and revisions Reference pages

View HDD remaining capacity function has been added

Page 64

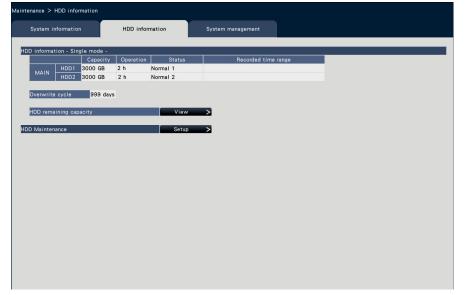

#### [HDD remaining capacity]

Displays remaining capacity of HDD. Also, the timing to notice when the capacity becomes low can be set. Click [View] button to display HDD remaining capacity.

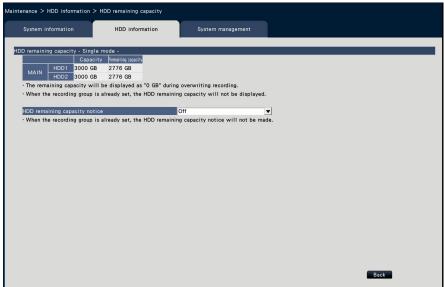

Example above shows the screen for single mode.

#### [Capacity]

Displays the capacity of HDD.

#### [Remaining capacity]

Displays remaining capacity of HDD.

Note

- •Remaining capacity displayed does not include capacity used to manage data. Therefore, the displayed HDD capacity is less than the actual amount.
- •Remaining capacity will displayed as 0GB if the whole space of the HDD is used up by recording data.

#### [HDD Remaining capacity notice]

Set the notification timing for when the remaining capacity of HDD becomes low compared to the total capacity. There are E-mail notification and original notification.

Off: Does not perform HDD remaining capacity notice.

 $1\%\sim10\%$ : Notifies when remaining capacity becomes below the set value.

#### Details on the new functions and revisions

Reference pages

A function to measure the network transmission/reception speed has been added.

Page 70

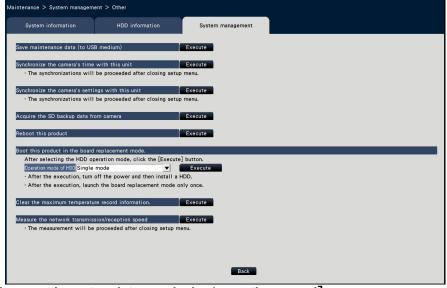

#### [Measure the network transmission/reception speed]

Used to measure the amount of network traffic transmitted from the recorder. Click the [Execute] button and execute from the confirmation window displayed. After configuration is completed, measuring starts.

The result of measurement will be displayed after measurement finishes.

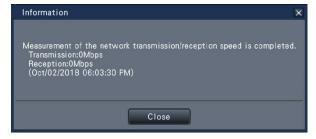

#### Note

- Measurement is made from about 8 seconds after setting is done and will continue measuring for 10 seconds.
- •Status display area of operation screen will display "Measuring" while measuring.
- •The result of measurement is the sum of all network ports.
- •The result of measurement is only for reference. It may differ depending on the network environment.

New setting items are added to the lists of the setting items as new functions have been added.

REC & event>Advanced setup

|           | Available range                   | Default                                                                                                    | Remarks                                                                                                    |
|-----------|-----------------------------------|----------------------------------------------------------------------------------------------------|----------------------------------------------------------------------------------------------------|
| Recording | 30 s, 1 min, 3 min, 5 min, 10     | 30 s                                                                                                    | 0                                                                                                    |
| time      | min, 15 min, 30 min, Manual, Ext. |                                                                                                    |                                                                                                    |
| Emergency | Off、On、On(AAC-LC)                 | Off                                                                                                    | 0                                                                                                    |
| recording |                                   |                                                                                                    |                                                                                                    |
|           | time<br>Emergency<br>audio        | Recording time 30 s, 1 min, 3 min, 5 min, 10 min, 15 min, 30 min, Manual, Ext.  Emergency audio Off. On On(AAC-LC) | Recording time 30 s, 1 min, 3 min, 5 min, 10 min, 15 min, 30 min, Manual, Ext.  Emergency audio 30 s  Off. On. On(AAC-LC) Off |

Page 82

New setting items are added to the lists of the setting items as new functions have been added. Monitor>Main monitor>Other setup

| Setting item                                                                    | Available range     | Default     | Remarks |
|---------------------------------------------------------------------------------|---------------------|-------------|---------|
| Activate time-saving playback                                                   | Checked/Not checked | Not checked | 0       |
| Keep the aspect ratio for the full screen display (Except during live sequence) | Checked/Not checked | Not checked | ©       |

Page 84

| Details on the new functions and revisions                                                                                    |                                                                                         |                                         |                                                                              |            |                                |          |                      | Reference page |
|----------------------------------------------------------------------------------------------------|-----------------------------------------------------------------------------------------|-----------------------------------------|------------------------------------------------------------------------------|------------|--------------------------------|----------|----------------------|----------------|
| w setting items                                                                                                    |                                                                                         | the list                                | ts of the setting i                                                          | tems as ı  | new functions                  | have l   | been adde            | ed. Page 84    |
| Setting item                                                                                                    |                                                                                         |                                         |                                                                              |            |                                |          |                      |                |
| DDNS<br>Setup                                                                                                    | DDNS                                                                                    |                                         | Off, Viewnetcam<br>DDNS update                                               | Off ©      |                                |          | 1                    |                |
|                                                                                                    | Host name (DDNS update) Access interval (DDNS Update)                                   |                                         | (Text will be ente                                                           | NWDR       |                                | 0        |                      |                |
|                                                                                                    |                                                                                         |                                         | 10 min, 20 min, 30 min,<br>40min, 50 min, 1 h, 6 h,<br>24 h                  |            |                                |          | ©                    |                |
| / <u>aintenance&gt;l</u>                                                                                                    | HDD Informatio                                                                          | n                                       | ts of the setting i                                                          | tems as ı  |                                | have l   |                      | 1 age 07       |
| Setting item                                                                                                    |                                                                                         | Avai                                    | lable range                                                                  |            | Default                        |          | Remarks              |                |
| Remaining of                                                                                                    | capacity                                                                                | (Indio                                  | cation only)                                                                 |            | (Indication only)              |          | 0                    |                |
| HDD remain                                                                                                    | ning capacity                                                                           | Off                                     | f 1% 2% 3% 4% 5%                                                             |            | Off                            |          | 0                    | -              |
|                                                                                                    | g capacity                                                                              | ,                                       |                                                                              |            |                                |          |                      |                |
|                                                                                                    | s are added to t<br>System manage                                                       | the list                                | x 7% x 8% x 9% x s of the setting i                                          |            |                                | have l   |                      | _ lage oo      |
| w setting items                                                                                                    | System manage  Measure th                                                               | the list<br>ement<br>ne<br>on/re        | ts of the setting i                                                          | tems as ı  | new functions  Default  (None) | have l   | Deen adde<br>Remarks | _ lage oo      |
| w setting items //aintenance>S Setting item Function for                                                                      | Measure the network transmission ception spe                                            | the list<br>ement<br>ne<br>on/re        | ts of the setting i                                                          | tems as ı  | Default                        | s have I | Remarks              | _ lage oo      |
| w setting items //aintenance>S Setting item Function for maintenance or Logs Adde                                             | Measure the network transmission ception spe                                            | the list<br>ement<br>ne<br>on/re<br>eed | Available rang (None).                                                       | items as i | Default                        | Outp     | Remarks              | age oo         |
| w setting items //aintenance>S Setting item Function for maintenance                                                          | Measure the network transmission ception sported  Display of the status display         | the list ement on/re eed                | Available rang (None).                                                       | items as i | Default<br>(None)              | Outp     | Remarks  ©  out from | age oo         |
| w setting items //aintenance>S Setting item Function for maintenance or Logs Adde  Description  HDD remaining capacity        | Measure the network transmission ception spoted  Display of the status display panel  - | the list ement on/re eed                | Available rang (None).  Error log  HDD remaining capacity: 1%~ HDD remaining | Front L    | Default<br>(None)              | Outp     | Remarks  ©  out from | age oo         |
| w setting items //aintenance>S Setting item Function for maintenance or Logs Adde  Description  HDD remaining capacity notice | Measure the network transmission ception spoted  Display of the status display panel  - | the list ement on/re eed                | Available rang (None).  Error log  HDD remaining capacity: 1%~ HDD remaining | Front L    | Default<br>(None)              | Outp     | Remarks  ©  out from | Page 91        |

## WJ-NXF02、WJ-NXF02W New functions (Software V2.40)

The recorder will be able to provide the following new functions by updating the software.

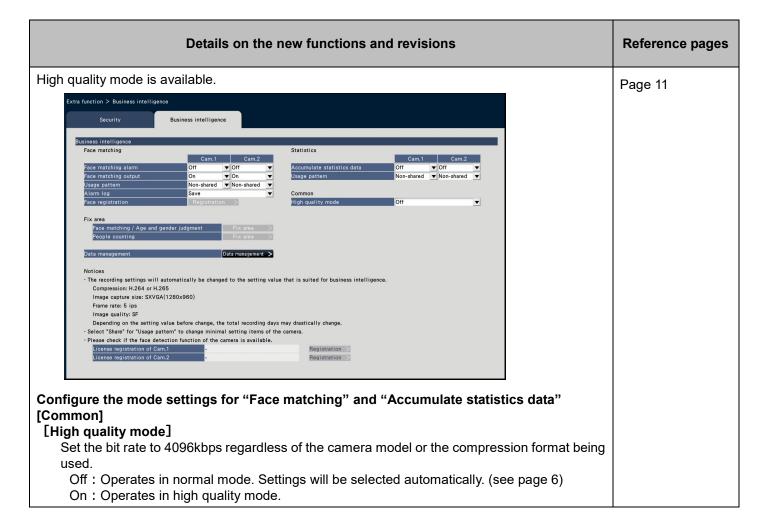

# WJ-NX200K, WJ-NX200K/G New functions (Software V2.30)

The recorder will be able to provide the following new functions by updating the software.

| Details on the new functions and revisions                                                                                                    | Reference pages |
|----------------------------------------------------------------------------------------------------|-----------------|
| Restrictions are added.                                                                                                    | Page 6          |
| When using the web browser                                                                                                    |                 |
| <ul> <li>The live audio may be interruptedly output regularly if the camera image display is set to high resolution of JPEG and the audio encoding format is set to AAC.</li> <li>The update of live images and playback images may be delayed if the camera is set to H.265 with high resolution.</li> </ul>                     |                 |
| When registering the network cameras, WV-S8530N and WV-X8570N  •Set the following values for each camera number of the same camera.  •Camera authentication  •Compression and capture size of camera images                                                                                                    |                 |
| •Recording settings (audio encoding format) *for WV-X8570N only. •SD backup setup                                                                                                    |                 |
| <ul> <li>Security between this product and cameras (connection, data encryption setting)</li> <li>MJPEG cannot be selected for compression of images.</li> </ul>                                                                                                    |                 |
| •The SD backup of WV-X8570N is available only when its compression of images is H.265(1) and image capture size is WQHD(2560x1440).                                                                                                    |                 |
| <ul> <li>•Auto-IP address assignment is only available for S8530-1 or X8570-1. (Page 13)</li> <li>•The settings may not be reflected if you set and send values for multiple camera numbers of the same camera. If an error occurs, select a camera number that the error occurs and send the setting again. (Page 17)</li> </ul> |                 |
| •The VMD alarm of the camera can not be set on the recorder. Set the VMD alarm of the camera on the VMD area tab of the setting menu on the camera side. ( page 33)                                                                                                    |                 |
| <ul> <li>When backing up the SD memory card</li> <li>The product may not record images as set in the product if SD memory cards rather than those supporting the speed class 10 are used. Refer to the operating instructions of the camera for further information.</li> </ul>                                                   |                 |
| •If bandwidth control of the camera is changed to a value other than the initial value, the SD backup may not function. Refer to the operating instructions of the camera for further information.                                                                                                    |                 |
| The following image capture sizes are added.                                                                                                    | Page 38         |
| Set up recording for individual cameras [Advanced recording setup] [Image capture size] "7M(3072x2304)" is added to the aspect ratio of 4:3. "5M(3072x1728)" is added to the aspect ratio of 16:9. "4M(1440x2560)" and "5M(1728x3072)" are added to the aspect ratio of 9:16.                                                     |                 |
| Description is added.                                                                                                    | Page 44         |
| Acquire the image saved on the SD memory card Important:                                                                                                    |                 |
| •After setting the SD memory backup function to "On", manually acquire the SD backup data from the camera. ( Page 70) Beginning the next day, data acquisition will be automatically performed a quarter past every hour.                                                                                                    |                 |

# Details on the new functions and revisions Wide view layout is added. Page 47 Wide view layout is added. Page 47

Page 59

The camera partitioning function is added.

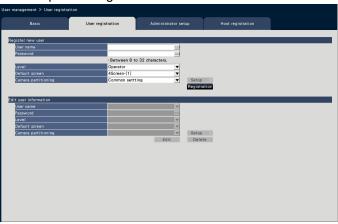

### [Camera partitioning]

Select which control range each camera should follow.

Common setting: The camera follows "User level settings" of "User management>Basic". Individual setting: The camera follows camera partitioning settings set for each user.

Click the [Setup >] button to set the camera partitioning individually.

### Set the camera partitioning individually.

Set availability of image display and camera operation in each camera for the assigned user.

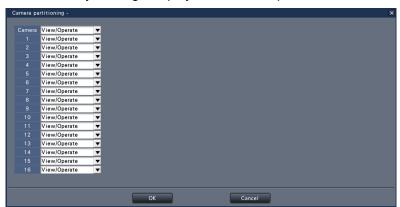

View/Operate: Enables display of live/recorded images and camera operation.

View: Enables display of live/recorded images, but disables camera operation.

Off: Disables display of live/recorded images and camera operation.

### Note:

•Camera operation is not available when "Camera control" is limited in "User level settings" of the [Basic] tab for the operation level of the assigned user, even if "View/Operate" is set.

# Details on the new functions and revisions Reference pages

Functions to format and remove HDDs without stopping recording are added.

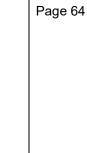

### [HDD Maintenance]

sintenance > HDD information

System information

Set a password for the HDD viewer, format and remove HDDs. Click the [Setup >] button for HDD maintenance.

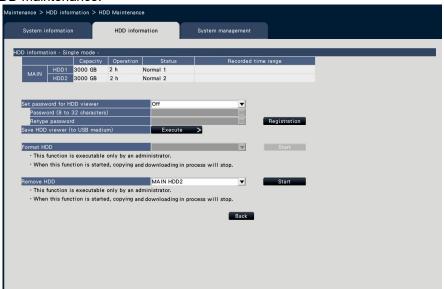

### [Format HDD]

Select a HDD to format and click the [Start] button to format the HDD.

### Important:

- •When a hard disk drive is formatted, all the recorded images will be erased.
- •HDDs with "Playback only" or "Added" status only can be selected.
- •After starting to format the HDD, copying and downloading in process will stop

### [Remove HDD]

Select a HDD to remove and click the [Start] button to display the password confirmation window for the HDD viewer. When the entered value and the setting match, the HDD is removed.

### Important:

- •HDDs in recording cannot be selected. If the operation mode of HDDs is the mirroring mode, one of the two HDDs in recording may be removed.
- •After starting to remove the HDD, copying and downloading in process will stop.

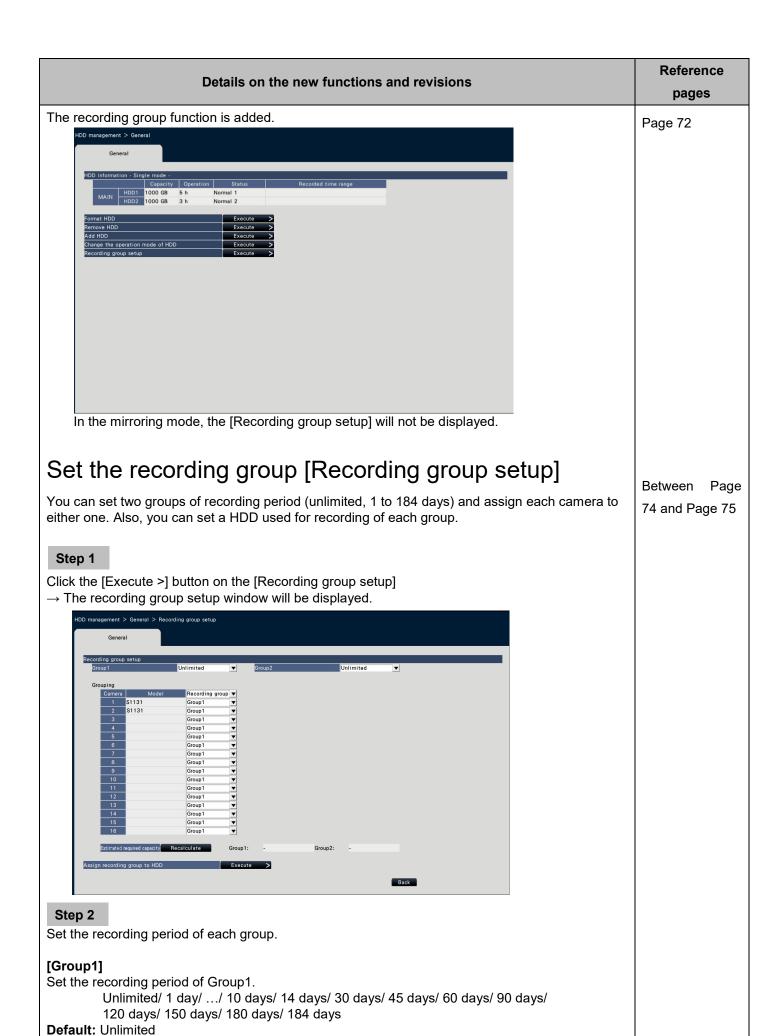

# Details on the new functions and revisions Reference pages

### [Group2]

Set the recording period of Group2.

Unlimited/ 1 day/ .../ 10 days/ 14 days/ 30 days/ 45 days/ 60 days/ 90 days/

120 days/ 150 days/ 180 days/ 184 days

**Default:** Unlimited

### Note:

- If "Unlimited" is selected, recording will continue as long as possible for the set HDD.
- If the number of days is set, playback will only show the set period.

### Step 3

Set the recording group of each camera.

### [Recording group]

Group1, Group2

Default: Group1

### Note:

• If either "Group1" or "Group2" are set other than "Unlimited" for the recording group, the recording group is displayed on each screen of the HDD management and of the HDD information of the Maintenance page.

### Step 4

Click the [Recalculate] button to calculate estimated required capacity of each group and display it.

### Note:

• When "Unlimited" is set, the estimated capacity will be displayed as " - ".

### Step 5

Click the [Execute >] button on the "Assign recording group to HDD".

→ The [Assign recording group to HDD] screen will be displayed.

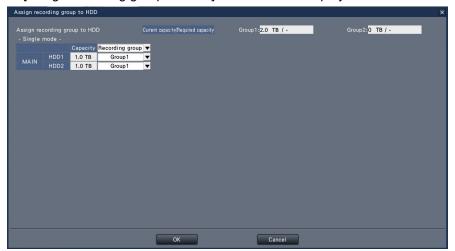

### Step 6

Set the recording group of each HDD in a way that the HDD capacity displayed at the top of the screen exceeds the estimated required capacity.

### Step 7

Click the [OK] button to close and click the [Back] button on the recording group setup screen to complete the settings.

### Important:

• If "Assign recording group to HDD" is changed, the HDD data will be deleted.

|                              |                                                                                                    | Detail                                                                                                    | ls on the new                                                                             | v functions                                                                                                    | and revi                                                                                                    | isions                                                                                                    |                                                      |                             |         | Reference pages |  |
|------------------------------|----------------------------------------------------------------------------------------------------|----------------------------------------------------------------------------------------------------|-------------------------------------------------------------------------------------------|----------------------------------------------------------------------------------------------------|----------------------------------------------------------------------------------------------------|----------------------------------------------------------------------------------------------------|------------------------------------------------------|-----------------------------|---------|-----------------|--|
| Remo<br>Step<br>•Cheo<br>pas | ck HDDs to r                                                                                                    | (Remove hemove and                                                                                                    | HDD]<br>click the [Star<br>er. When the e                                                 |                                                                                                    |                                                                                                    |                                                                                                    |                                                      |                             |         | Page 73         |  |
|                              | ew setting items are added to the lists of the setting items as new functions have been added. REC & event>Recording setup>Advanced recording setup        |                                                                                                    |                                                                                           |                                                                                                    |                                                                                                    |                                                                                                    |                                                      |                             | Page 80 |                 |  |
|                              | Setting iter                                                                                                    |                                                                                                    | ailable range                                                                             | occi aii ig c                                                                                                    | Default                                                                                                    |                                                                                                    | Rema                                                 | arks                        |         |                 |  |
|                              | Image capt                                                                                                    | ture Wh                                                                                                    | ien the aspect r  7M(3072) ien the aspect r  5M(3072) ien the aspect r                    | $(x2304)$ $\sim$ ratio is 16:9 $(x1728)$ $\sim$ ratio is 9:16                                                                                                    | VGA(64                                                                                                    | 0x480)                                                                                                    |                                                      |                             |         |                 |  |
|                              |                                                                                                    |                                                                                                    | √∕4M(1440)<br>M(1728x3072                                                                 | ,                                                                                                    |                                                                                                    |                                                                                                    |                                                      |                             |         |                 |  |
|                              | t <u>or&gt;Main mor</u>                                                                                                    | nitor>Other                                                                                                    |                                                                                           |                                                                                                    |                                                                                                    | v functions h                                                                                                    |                                                      |                             | ed.     | Page 83         |  |
|                              | Setting iter                                                                                                    |                                                                                                    | vailable range                                                                            |                                                                                                    | Default                                                                                                    | <u> </u>                                                                                                    | Rema                                                 | arks                        |         |                 |  |
|                              | 4-screen<br>(T letter, 4:                                                                                                    | 3)                                                                                                    | hecked/Not c                                                                              |                                                                                                    | Not che                                                                                                    |                                                                                                    | 0                                                    |                             |         |                 |  |
|                              |                                                                                                    |                                                                                                    | hackad/Nat c                                                                              | hecked                                                                                                    | Not che                                                                                                    | cked                                                                                                    | 0                                                    |                             |         |                 |  |
|                              | 4-screen<br>(T letter, 16                                                                                                    |                                                                                                    | hecked/Not c                                                                              | - I COROG                                                                                                    |                                                                                                    |                                                                                                    |                                                      |                             |         |                 |  |
|                              | (T letter, 16<br>tting items ar<br>managemen                                                                                                    | e added to t                                                                                                    | the lists of the                                                                          | setting iter                                                                                                    | ms as nev                                                                                                    |                                                                                                    | ave bee                                              |                             | ed.     | Page 86         |  |
|                              | tting items ar<br>managemen<br>Setting iter                                                                                                    | re added to t<br>t>User regis                                                                                                    | the lists of the<br>stration>Regis<br>Available r                                         | e setting iter<br>ster new use<br>ange                                                                                                    | ms as nev<br>er<br>Default                                                                                                    | v functions h                                                                                                    | ave bee                                              |                             | ed.     | Page 86         |  |
|                              | tting items ar<br>managemen<br>Setting iter<br>Camera pa                                                                                                   | re added to to tot>User regisons                                                                                                    | the lists of the<br>stration>Regis<br>Available r<br>Common s<br>Individual s             | e setting iter<br>ster new use<br>ange<br>setting,<br>setting                                                                                                    | ms as never<br>er<br>Default<br>Commo                                                                                                    | v functions h                                                                                                    | Rema                                                 |                             | ed.     | Page 86         |  |
|                              | tting items ar<br>managemen<br>Setting iter                                                                                                    | re added to to the total series and the total series artitioning artitioning                                                                                                    | the lists of the stration>Regis Available r. Common s                                     | e setting iter<br>ster new use<br>ange<br>setting,<br>setting                                                                                                    | ms as nev<br>er<br>Default                                                                                                    | v functions h                                                                                                    | ave bee                                              |                             | ed.     | Page 86         |  |
| User I                       | tting items ar<br>managemen<br>Setting iter<br>Camera pa<br>Camera pa<br>(Individual                                                                       | re added to to to to to to to to to to to to to                                                                                                    | the lists of the stration>Regis                                                           | e setting iter<br>ster new use<br>ange<br>setting,<br>setting<br>ate, View,                                                                                               | ms as never Default Commo                                                                                                    | v functions h                                                                                                    | Rema                                                 | arks                        |         | Page 86 Page 87 |  |
| User I                       | tting items ar managemen Setting iter Camera pa (Individual                                                                                                | re added to to to to to User registers and to to to to User registers artitioning setting)  re added to to to informationing and to to to the user registers and to to the user registers and the user registers and the user registers are user registers and the user registers and the user registers are user registers and the user registers and the user registers are user registers and the user registers are user registers and t | the lists of the stration>Regis                                                           | e setting iter<br>ster new use<br>ange<br>setting,<br>setting<br>ate, View,                                                                                               | ms as never Default Commo                                                                                                    | v functions h                                                                                                    | Rema                                                 | en adde                     |         |                 |  |
| User I                       | tting items ar managemen Setting iter Camera pa (Individual                                                                                                | re added to to to to to to to to to to to to to                                                                                                    | the lists of the stration>Regis Available recommons Individual section View/Operators Off | e setting iter<br>ster new use<br>ange<br>setting,<br>setting<br>ate, View,<br>e setting iter                                                                             | ms as never Default Commo View/Op ms as nev                                                                                                    | v functions h                                                                                                    | ave bee                                              | en adde                     |         |                 |  |
| New set Maint                | tting items ar managemen Setting item Camera pa (Individual tting items ar tenance>HDI Setting item Recording of the lists of tenance>HDI                  | re added to to to to User registers in the setting in the setting  | the lists of the stration>Regis                                                           | e setting iter<br>ster new use<br>ange<br>setting,<br>setting<br>ate, View,<br>e setting iter<br>ange<br>only)                                                            | ms as never Default Commo View/Op ms as never Default (Indication                                                                                                    | v functions here setting perate v functions here ion only)                                                                                                    | Rema  ©  ave bee                                     | en adde                     | ed.     |                 |  |
| New set Maint                | tting items ar managemen Setting iter Camera pa (Individual tting items ar tenance>HDI Setting iter Recording                                              | re added to to to to User registers in the setting in the setting  | the lists of the stration>Regis                                                           | e setting iter<br>ster new use<br>ange<br>setting,<br>setting<br>ate, View,<br>e setting iter<br>ange<br>only)                                                            | ms as never Default Commo View/Op ms as never Default (Indications are additions)                                                                                                    | v functions here setting perate v functions here ion only)                                                                                                    | Rema  © ave bee                                      | en adde                     | ed.     | Page 87         |  |
| New set Maint                | tting items ar managemen Setting item Camera pa (Individual tting items ar tenance>HDI Setting item Recording of the lists of tenance>HDI                  | re added to to to to User registers. Institutioning setting) Irre added to to information in the setting in the setting in the | the lists of the stration>Regis                                                           | e setting iter ster new use ange setting, setting ate, View, e setting iter ange only) ged and iter Available ra Off, On                                                  | ms as never Default Commo View/Op ms as nev Default (Indications are addinge                                                                                                    | v functions hon setting perate v functions hononly)                                                                                                    | Rema  ©  ave bee  Rema  ©  ave bee  Rema  o  dded ne | en adde                     | ed.     | Page 87         |  |
| New set Maint                | tting items ar managemen Setting iter Camera pa (Individual tting items ar tenance>HDI Setting iter Recording of the lists of tenance>HDI Setting item HDD | re added to to to to User registers. Institutioning setting) Irrititioning setting) Irrititioning setting) Irrititioning setting information in setting information in setting in setting in set | the lists of the stration>Regis                                                           | e setting iter ster new use ange setting, setting ate, View, e setting iter ange only) ged and iter Available ra                                                          | ms as never Default Commo View/Op ms as nev Default (Indications are addinge                                                                                                    | v functions hon setting perate v functions honoly) ded due to a Default                                                                                                    | Rema  ©  ave bee  Rema  ©  ave bee  Rema  ©          | en adde                     | ed.     | Page 87         |  |
| New set Maint                | tting items ar managemen Setting iter Camera pa (Individual tting items ar tenance>HDI Setting iter Recording of the lists of tenance>HDI Setting item HDD | re added to to to to User registers. Intritioning setting) Intritioning setting) Intritioning setting in the setting in the se | the lists of the stration>Regis                                                           | e setting iterster new use<br>ange<br>setting,<br>setting<br>ate, View,<br>e setting iters<br>ange<br>only)<br>ged and iters<br>Available ra<br>Off, On                   | ms as never less as never less | v functions here setting perate v functions here ded due to a Default Off                                                                                                    | Rema  ©  Rema  ©  ave bee                            | en adde                     | ed.     | Page 87         |  |
| New set Maint                | tting items ar managemen Setting iter Camera pa (Individual tting items ar tenance>HDI Setting iter Recording of the lists of tenance>HDI Setting item HDD | re added to to to to User registers. Intritioning setting)  re added to to to information in the setting in the setting in the | the lists of the stration>Regis                                                           | e setting iter ster new use ange setting, setting ate, View, e setting iter ange only)  ged and iter  Available ra Off, On  (Text will i entered.) (Text will i           | ms as never less as never less | v functions here setting perate v functions here ded due to a Default Off (Blank)                                                                                                    | Rema  ©  Rema  ©  ave bee                            | en adde arks ew func Remark | ed.     | Page 87         |  |
| New set Maint                | tting items ar managemen Setting iter Camera pa (Individual tting items ar tenance>HDI Setting iter Recording of the lists of tenance>HDI Setting item HDD | re added to to to to User registers. Institutioning setting) Intitioning setting) Intitioning setting in the setting in the se | the lists of the stration>Regis                                                           | e setting iter ster new use ange setting, setting ate, View, e setting iter ange only)  ged and iter  Available ra Off, On  (Text will   entered.) (Text will   entered.) | ms as never less as never less | v functions here setting perate v functions here son only) ded due to a Default Off (Blank)                                                                                                    | Rema  © ave bee  Rema  © ave bee  Rema  ©  dded ne   | en adde arks ew func Remark | ed.     | Page 87         |  |
| New set Maint                | tting items ar managemen Setting iter Camera pa (Individual tting items ar tenance>HDI Setting iter Recording of the lists of tenance>HDI Setting item HDD | re added to to to to User registers. Institutioning setting) Intitioning setting) Intitioning setting in the setting in the se | the lists of the stration>Regis                                                           | e setting iterster new use ange setting, setting ate, View, e setting iterster ange only)  Ged and iterster off, On  (Text will is entered.)  (None)                      | ms as never Default Commo View/Opms as never (Indications are addressed be be                                                                                                    | v functions here setting perate v functions here declared by functions here declared by functions here | Rema  O  Rema  O  Added ne                           | en adde arks ew func Remari | ed.     | Page 87         |  |

|         | Details on the new functions and revisions        |                                                             |                |                 |           |          |  |
|---------|---------------------------------------------------|-------------------------------------------------------------|----------------|-----------------|-----------|----------|--|
|         | statuses are added to the status display monitor. |                                                             |                |                 |           |          |  |
| 1) 5    | Status display area Status                        | Description                                                 | Example        | Priority        |           |          |  |
|         | Formatting HDD                                    | HDD is being automatically formatted.                       | Formatting HDD | 3               |           |          |  |
|         | Checking HDD                                      | Identifying the HDD.                                        | Checking HDD   | 3               |           |          |  |
| An alar | m pop-up inhibit functio                          | n is added.                                                 |                |                 |           | Page 166 |  |
|         |                                                   | arm has occurred.<br>Terminal:1<br>display this message aga | ain            |                 |           |          |  |
|         |                                                   | play this message again",<br>arted even if an event occ     |                | e will not be o | displayed |          |  |

# WJ-NX200K, WJ-NX200K/G New functions (Software V2.20)

The recorder will be able to provide the following new functions by updating the software.

| Details on the ne                                                                                                    | Reference pages                                                  |                 |                |                  |                                      |
|----------------------------------------------------------------------------------------------------|------------------------------------------------------------------|-----------------|----------------|------------------|--------------------------------------|
| User authentication is added when acc                                                                                                    | Page 15                                                          |                 |                |                  |                                      |
| Registered information                                                                                                    | -                                                                |                 |                | ×                |                                      |
| Change the registered information, and click the [OK] button.                                                                                                    |                                                                  |                 |                |                  |                                      |
| Camera Model ▼ Option ▼ Address                                                                                                    | Compression ▼ Authentication ▼ User name                         | Passwor         |                |                  |                                      |
| 1                                                                                                    |                                                                  | CITE CONTRACTOR | 00080<br>00080 | <b>♦</b>         |                                      |
| 3 🔻 🔻                                                                                                    |                                                                  | om<br>om        | 00080<br>00080 | ÷                |                                      |
| 5 V                                                                                                    | ▼ Digest ▼ Digest ▼                                              | 000             | 00080<br>00080 | <b>4</b>         |                                      |
| 7 V V                                                                                                    | ■ ▼ Digest ▼ ■ ▼ Digest ▼                                        | 000             | 00080<br>00080 | <b>\$</b>        |                                      |
| 9 🔻 🔻                                                                                                    |                                                                  | 000             | 00080<br>00080 | 4<br>4<br>4<br>4 |                                      |
| 11 V                                                                                                    | □    □    □    □    □    □    □                                  | GEO<br>GEO      | 00080<br>00080 | <b>\$</b>        |                                      |
| 13                                                                                                    | □ ▼ Digest ▼ □ □ □ □ □ □ □ □ □ □ □ □ □ □ □ □ □ □                 | om<br>om        | 00080<br>00080 | <b>+</b>         |                                      |
| 15 V                                                                                                    |                                                                  | 000             | 00080<br>00080 | <b>₹</b>         |                                      |
| When deleting the registered information, set blank for the address of to delete, or select the number of the camera to delete and click the Table to delete  Model number of the camera displayed on the above page will automa. Auto model number acquisition  [Authentication]  Set authentication used for the under the properties of the properties of the p | Cancel  Ser authentication whation.  Bigest or basic authertion. | nticatio        | n.             |                  |                                      |
| "Reset" and "Value" are added to "Adaptive black stretch] Reset: returns the adaptive black Value: Adjusts brightness of a da                                                                                                    | ck Page 27                                                       |                 |                |                  |                                      |
| Port numbers which cannot be set are                                                                                                    | added.                                                           |                 |                |                  | Page 43, Page 52<br>Page 53, Page 75 |
| <b>Note:</b> 20, 21, 23, 25, 42, 53, 67, 68, 69, 79, 10001, 10002, 10003, 10004, 10005                                                                                                    |                                                                  |                 |                | 546, 547, 99     | 5,                                   |

### Details on the new functions and revisions

Reference pages

A static route is settable for configuration of the network.

Page 52

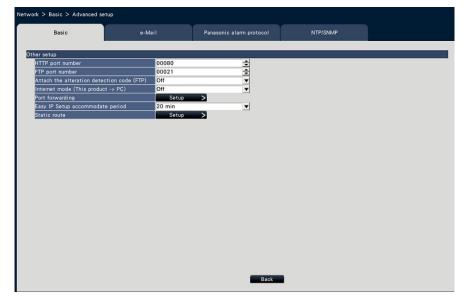

### [Static route]

Click the [Setup >] button to set a static route.

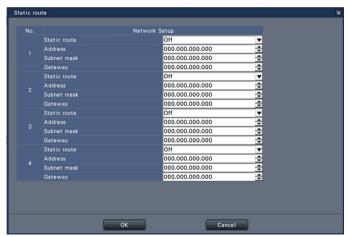

### [Static route]

Set a static route. Configure this setting after fully understanding the network environment of the recorder.

On: Enables the static route.

Off: Disables the static route.

### [Address]

Set the destination address. To change the IP address, click the  $[\blacktriangle]/[\blacktriangledown]$  button. [Subnet mask]

Set the destination subnet mask. Enter in the same way as the address.

[Gateway]

Set the destination gateway. Enter in the same way as the address.

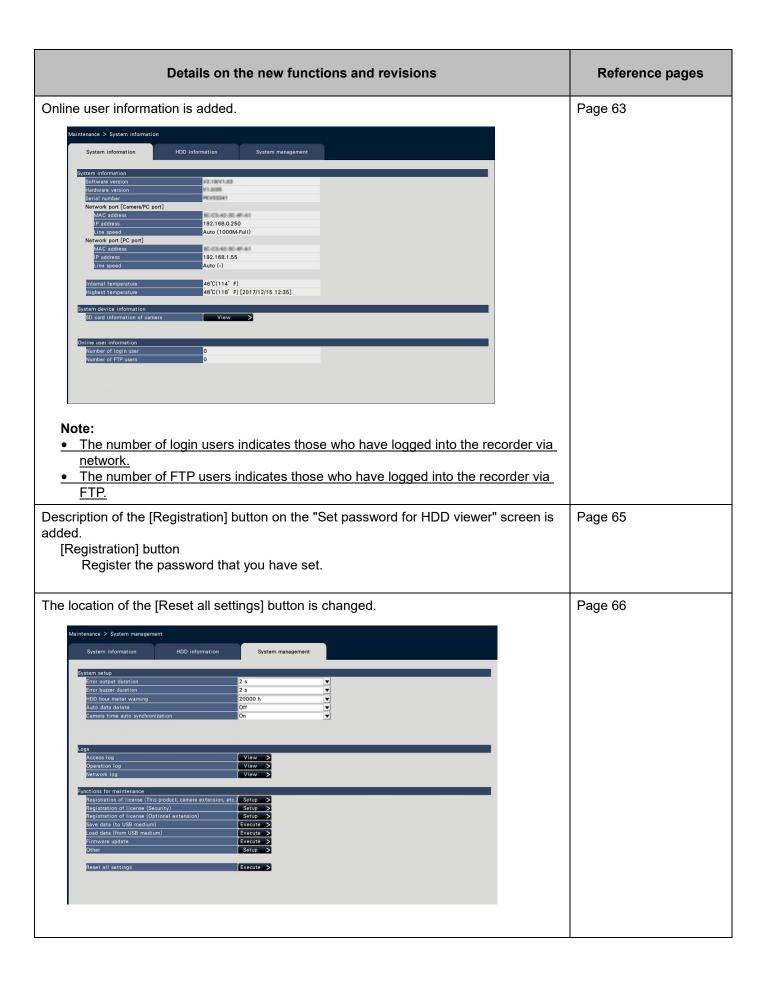

|                                                   | Reference pages                                                      |                                                                     |                                     |         |                |             |         |  |  |
|---------------------------------------------------|----------------------------------------------------------------------|---------------------------------------------------------------------|-------------------------------------|---------|----------------|-------------|---------|--|--|
| New setting items ar added.                       | Page 77                                                              |                                                                     |                                     |         |                |             |         |  |  |
| Camera > Camer                                    | Camera > Camera registration > Registered information                |                                                                     |                                     |         |                |             |         |  |  |
| Setting item                                      |                                                                      | Available range Default Remarks                                     |                                     |         |                |             |         |  |  |
| Authentication                                    | n                                                                    | Digest, Digest or Digest © Basic, Basic                             |                                     |         |                |             |         |  |  |
|                                                   | a setu                                                               | sts of the setting it<br>p > Adaptive black<br>2, 48, 64, 80, 96, 1 | stretch > Adaptiv                   | e bla   | ick stretc     | h           | Page 78 |  |  |
| New setting items ar<br>added.<br>Network > Basic |                                                                      |                                                                     | e setting items as                  | new     | functions      | have been   | Page 85 |  |  |
| Setting item                                      |                                                                      | Available range                                                     | Default                             |         | Remarks        | ;           |         |  |  |
| Static route                                      |                                                                      | Off, On                                                             | Off                                 |         | 0              |             |         |  |  |
| Address                                           |                                                                      | (IP address)                                                        | 0.0.0.0                             |         | 0              |             |         |  |  |
| Subnet mask                                       | (                                                                    | (IP address)                                                        | 0.0.0.0                             |         | 0              |             |         |  |  |
| Gateway                                           |                                                                      | (IP address)                                                        | 0.0.0.0                             |         | 0              |             |         |  |  |
| New setting items ar<br>added.<br>Maintenance > S |                                                                      |                                                                     | e setting items as                  | new     | functions      | have been   | Page 87 |  |  |
| Setting item                                      |                                                                      |                                                                     | Available range                     | De      | fault          | Remarks     |         |  |  |
| Online user information                           | Num                                                                  | ber of login user                                                   | (Indication only)                   | (Incont | dication<br>y) | 0           |         |  |  |
|                                                   | Num                                                                  | ber of FTP users                                                    | (Indication only)                   | (In     | dication<br>y) | 0           |         |  |  |
| The comment "*3" is                               | added                                                                | to "Concurrent us                                                   | ser license" in the                 | lists   | of the set     | ting items. | Page 89 |  |  |
| Menu/Tab                                          | Menu/Tab Setting item (including those of the "Advanced setup" menu) |                                                                     |                                     |         |                |             |         |  |  |
| Concurrent u                                      | Concurrent user Concurrent                                           |                                                                     | Client Identifier/ Date&Time/Status |         |                |             |         |  |  |
| *3 When regi                                      | stering                                                              | the concurrent us                                                   | er license kit (opti                | on) l   | icense.        |             |         |  |  |

| Details on the new functions and revisions                                                                                                    | Reference pages                                |
|----------------------------------------------------------------------------------------------------|------------------------------------------------|
| The face frame is movable by drag & drop so that a face can be fit into the frame on the face registration window.                                                                                                  | Page 13 in Operating Instructions of WJ-NXF02. |
| <ul> <li>Important:</li> <li>The facial feature may not be in the frame due to the motion speed of the object.</li> <li>Register an image in which the face (eyes and nose) is in the frame, or move the</li> </ul> |                                                |
| frame by drag & drop so that the face is in the center of the frame to register.                                                                                                    |                                                |